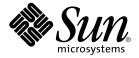

# Solaris 8 (Intel Platform Edition) 2/02 Release Notes

Sun Microsystems, Inc. 4150 Network Circle Santa Clara, CA 95054 U.S.A.

Part No: 816–2416–11 February 2002 Copyright 2002 Sun Microsystems, Inc. 4150 Network Circle, Santa Clara, CA 95054 U.S.A. All rights reserved.

This product or document is protected by copyright and distributed under licenses restricting its use, copying, distribution, and decompilation. No part of this product or document may be reproduced in any form by any means without prior written authorization of Sun and its licensors, if any. Third-party software, including font technology, is copyrighted and licensed from Sun suppliers.

Parts of the product may be derived from Berkeley BSD systems, licensed from the University of California. UNIX is a registered trademark in the U.S. and other countries, exclusively licensed through X/Open Company, Ltd.

Sun, Sun Microsystems, the Sun logo, docs.sun.com, AnswerBook, AnswerBook2, DiskSuite, HotJava, Java, JavaSpaces, JDK, JumpStart, OpenWindows, Solstice AdminSuite, Solstice AutoClient, Solaris Management Console, SunOS, Sun StorEdge, Sun Enterprise, XView, and Solaris are trademarks, registered trademarks, or service marks of Sun Microsystems, Inc. in the U.S. and other countries. All SPARC trademarks are used under license and are trademarks or registered trademarks of SPARC International, Inc. in the U.S. and other countries. Products bearing SPARC trademarks are based upon an architecture developed by Sun Microsystems, Inc. PostScript is a trademark or registered trademark of Adobe Systems, Incorporated, which may be registered in certain jurisdictions. Netscape is a trademark or registered trademark of Netscape Communications Corporation. Netscape Communications Corporation.

The OPEN LOOK and  $Sun^{TM}$  Graphical User Interface was developed by Sun Microsystems, Inc. for its users and licensees. Sun acknowledges the pioneering efforts of Xerox in researching and developing the concept of visual or graphical user interfaces for the computer industry. Sun holds a non-exclusive license from Xerox to the Xerox Graphical User Interface, which license also covers Sun's licensees who implement OPEN LOOK GUIs and otherwise comply with Sun's written license agreements.

Federal Acquisitions: Commercial Software-Government Users Subject to Standard License Terms and Conditions.

DOCUMENTATION IS PROVIDED "AS IS" AND ALL EXPRESS OR IMPLIED CONDITIONS, REPRESENTATIONS AND WARRANTIES, INCLUDING ANY IMPLIED WARRANTY OF MERCHANTABILITY, FITNESS FOR A PARTICULAR PURPOSE OR NON-INFRINGEMENT, ARE DISCLAIMED, EXCEPT TO THE EXTENT THAT SUCH DISCLAIMERS ARE HELD TO BE LEGALLY INVALID.

Copyright 2002 Sun Microsystems, Inc. 4150 Network Circle, Santa Clara, CA 95054 U.S.A. Tous droits réservés

Ce produit ou document est protégé par un copyright et distribué avec des licences qui en restreignent l'utilisation, la copie, la distribution, et la décompilation. Aucune partie de ce produit ou document ne peut être reproduite sous aucune forme, par quelque moyen que ce soit, sans l'autorisation préalable et écrite de Sun et de ses bailleurs de licence, s'il y en a. Le logiciel détenu par des tiers, et qui comprend la technologie relative aux polices de caractères, est protégé par un copyright et licencié par des fournisseurs de Sun.

Des parties de ce produit pourront être dérivées du système Berkeley BSD licenciés par l'Université de Californie. UNIX est une marque déposée aux Etats-Unis et dans d'autres pays et licenciée exclusivement par X/Open Company, Ltd.

Sun, Sun Microsystems, le logo Sun, docs.sun.com, AnswerBook, AnswerBook2, DiskSuite, HotJava, Java, JavaSpaces, JDK, JumpStart, OpenWindows, Solstice AdminSuite, Solstice AutoClient, Solaris Management Console, SunOS, Sun StorEdge, Sun Enterprise, XView, et Solaris sont des marques de fabrique ou des marques déposées, ou marques de service, de Sun Microsystems, Inc. aux Etats-Unis et dans d'autres pays. Toutes les marques SPARC sont utilisées sous licence et sont des marques de fabrique ou des marques déposées de SPARC International, Inc. aux Etats-Unis et dans d'autres pays. Les produits portant les marques SPARC sont basés sur une architecture développée par Sun Microsystems, Inc. PostScript est une marque de fabrique d'Adobe Systems, Incorporated, laquelle pourrait é'tre déposée dans certaines juridictions. Netscape Navigator est une marque de Netscape Communications Corporation. Netscape est une marque de Netscape Communications Corporation aux Etats-Unis et dans d'autres pays.

L'interface d'utilisation graphique OPEN LOOK et Sun<sup>TM</sup> a été développée par Sun Microsystems, Inc. pour ses utilisateurs et licenciés. Sun reconnaît les efforts de pionniers de Xerox pour la recherche et le développement du concept des interfaces d'utilisation visuelle ou graphique pour l'industrie de l'informatique. Sun détient une licence non exclusive de Xerox sur l'interface d'utilisation graphique Xerox, cette licence couvrant également les licenciés de Sun qui mettent en place l'interface d'utilisation graphique OPEN LOOK et qui en outre se conforment aux licences écrites de Sun.

CETTE PUBLICATION EST FOURNIE "EN L'ETAT" ET AUCUNE GARANTIE, EXPRESSE OU IMPLICITE, N'EST ACCORDEE, Y COMPRIS DES GARANTIES CONCERNANT LA VALEUR MARCHANDE, L'APTITUDE DE LA PUBLICATION A REPONDRE A UNE UTILISATION PARTICULIERE, OU LE FAIT QU'ELLE NE SOIT PAS CONTREFAISANTE DE PRODUIT DE TIERS. CE DENI DE GARANTIE NE S'APPLIQUERAIT PAS, DANS LA MESURE OU IL SERAIT TENU JURIDIQUEMENT NUL ET NON AVENU.

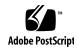

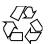

#### Contents

#### Preface 9

#### 1 Installation Issues 13

Issues You Need to Know About Before Installing Solaris 8 Software from DVD 14 Cannot Access Data on Solaris 8 2/02 DVD in Solaris 2.6 and Solaris 7 Operating Environment (4511090) 14

Solaris Web Start 3.0 Issues You Need to Know About Before Using the Solaris 8 Installation CD 15

Solaris Web Start 3.0 Installation Partition Issue 15

Solaris Web Start 3.0 Bugs You Need to Know About Before Using the Solaris 8 Installation CD  $\phantom{0}$  16

Initial Install Might Not Be Possible If Swap Slice Does Not Start At The First Usable Cylinder (4508297) 16

Default Install Might Be Disabled If Swap Slice Is Not on The Default Boot Disk (4527984) 17

Cannot Specify an Alternate Network Interface to Use During System Identification on Network Gateway Systems (4302896) 17

Issues You Need to Know About Before Installing Solaris 8 Software 18

Insufficient Space for Extra Languages During Upgrade (4414329) 18

Previous Versions of Solaris Management Console Software Are Not Compatible With Solaris Management Console 2.0 Software 19

Locale Installation Mechanism Change 21

Do Not Install a Large Partition on Systems That Already Have Installed symhist, mega, or cpqncr Disk Controller Drivers 21

Update the DPT PM2144UW Controller BIOS to the Latest Revision Before Upgrading to the Solaris 8 Operating Environment 22

Do Not Upgrade Hewlett-Packard (HP) Vectra XU Series Systems With BIOS Version GG.06.13 22

Direct Memory Access (DMA) Is Disabled on PCI-IDE Systems Installation Bugs That Occur During a Solaris Web Start 3.0 Installation cpio Error Messages Occur When Booting From IA Boot Partition (4327051) Installation Bugs That Occur During an Installation From Solaris 8 1 of 2 CD Solaris 8 Software 2 of 2 Installation Program Does Not Automatically Start When Using Custom JumpStart or re-preinstall (4556860) ddi: net: x86 Network Boot Only Works on First Network Interface of a Given Type (1146863) 25 Installation Progress Bar May Be Inaccurate (1266156) Warnings May Occur When a File System Is Created (4189127) Custom JumpStart Does Not Prompt for the Solaris 8 Software 2 of 2 CD (4304912) Upgrade Issues 27 Cannot Use Solaris Installation CD to Upgrade Intel Systems to the Solaris 8 Operating Environment 27 Priority Paging Is Not Needed With the New Solaris 8 Caching Architecture 27 Installation Bugs That Occur During an Upgrade Live Upgrade Might Not Determine Boot Device (4525464) 28 Upgrade Fails if /export Is Near Capacity (4409601) Unable to Remove .save.SUNWcsr After Upgrading (4400054) Upgrading Diskless Client Servers and Clients (4363078) Upgrading the JavaSpaces Datastore to Prevent Web-Based Enterprise Management (WBEM) Data Loss (4365035) Solstice DiskSuite May Cause Data Loss (4121281) 31 Relocated CDE From the Solaris 2.5.1 Operating Environment Orphaned by an Upgrade to the Solaris 8 Operating Environment (4260819) Upgrading the Solaris 7 Operating Environment With WBEM 1.0 to the Solaris 8 Operating Environment Causes WBEM 2.0 to Fail (4274920) SUNWeeudt Partially Fails to Install During an Upgrade (4304305) 32 Localization Bugs That Occur During Installation Solaris Web Start Installation Kiosk Menu Not Localized for European Locales (4510925)Error Messages May Occur During European Upgrade (4230247, 4225787) 33

#### 2 Solaris Runtime Issues 35

USB Issues 35

Audio Applications Might Stop Working After a USB Audio Device Is Hot-Unplugged (4424286) 35 USB Speakers Might Not Produce Sound 36

4 Solaris 8 (Intel Platform Edition) 2/02 Release Notes • February 2002

```
System Does Not Respond to Smart Card (4415094)
   Edit Config File Menu Item in Smart Cards Management Console Does Not Work
   (4447632)
Common Desktop Environment (CDE) Issues
   Compiling Motif Programs on the Solaris 8 Operating Environment
                                                                    37
Common Desktop Environment Bugs
                                     37
   OpenWindows File Manager Fails to Mount Diskette (4329368)
                                                                37
   PDASync Cannot Delete Last Entry From the Desktop (4260435)
   PDASync Does Not Support Data Exchange With the Multibyte Internationalized
   PDA Device (4263814)
System Administration Bugs
   Remote Display of Solaris Management Console Hangs (4488117)
   Web-Based Enterprise Management (WBEM) HTTP Service Does Not
   Automatically Start (4486999)
   WBEM Event Delivery Fails When Lowercase Is Used (4441369)
   Incorrect Error Message When Using flarcreate -e and -E (4404811)
                                                                          40
   Obsolete Files Still Present in Help System (4339515)
   CIM_ERR_LOW_ON_MEMORY Error Occurs When Trying to Add Data With
   WBEM (4312409)
Performance Issue
   Direct Memory Access (DMA) Is Disabled On PCI-IDE Systems
AnswerBook2 Bugs
   The ab2admin Command Intermittently Indicates command failed Even
   Though the Command Succeeded (4242577)
   ab2cd Script Displays an Erroneous Error Message (4256516)
                                                               43
Localization Issues
                    44
   Use Font Downloader to Print From Any Non-ISO8859-1 Locale
Runtime Localization Bugs
   The Euro Currency Symbol Is Not Adequately Supported in the UTF-8 and Greek
   Locales (4363812, 4305075)
   Warning Messages Might Appear When Launching Java Applications From Any
   UTF-8 Locale (4342801)
   Some Greek Characters Are Not Available in CDE (4179411)
   Cannot Print Extended Characters in Calendar Manager in All Partial Locales
   (4285729)
   Cutting and Pasting Text Between Arabic and UTF-8 English Does Not Work
   (4287746)
   The CDE Extras Drop-Down Menu Is Not Available for European Locales
   (4298547)
```

Smart Card Bugs

CTL Is Not Supported in Japanese and Asian UTF-8 Locales (4300239) 46

Cannot Add, Remove, or Modify Users in Solstice AdminTool in the Greek Locale (4302983) 46

Font Downloader Add and Cancel Buttons Are Incorrectly Labeled in the Italian Locale (4303549) 47

Missing Arabic Characters and Incompatibility Between the Sun Arabic Keyboard and the Microsoft Arabic Keyboard (4303879) 47

Sorting in the European UTF-8 Locales Does Not Function Correctly (4307314) 47

Applications Not Fully Localized (4304495, 4306619) 48

#### 3 Late-Breaking News 49

Update Feature Documentation 49

Diskless Client Support 49

PIM Kernel Support 50

Configuring Runtime Search Paths 50

#### 4 End-of-Software Support Statements 51

Current Release 51

HotJava Browser 51

Solaris Java Development Kit: JNI 1.0 Interface 51

Solstice AdminSuite 2.3/AutoClient 2.1 52

F3 Font Technology 52

XGL 52

Derived Type paddr t 52

Changes to Application Programming Interfaces (APIs) for User Accounting Data 52

sysidnis(1M) System Identification Program 53

Console Subsystem 53

Video Cards 53

Future Releases 54

Perl Version 5.005\_03 54

Early Access (EA) Directory 54

SUNWebnfs 54

aspppd(1M) Utility 54

JDK 1.2.2 and JRE 1.2.2 55

JDK 1.1.8 and JRE 1.1.8 55

GMT Zoneinfo Timezones 55

s5fs File System sendmail Utility Features 55 AnswerBook2 Server 56 AdminTool Solstice Enterprise Agents 56 XIL 56 Lightweight Directory Access Protocol (LDAP) Client Library 56 SUNWrdm crash(1M) Utility Kerberos Version 4 Client 57 adb(1) Map Modifiers and Watchpoint Syntax 57 OpenWindows Toolkits for Developers OpenWindows Environment For Users 58 Federated Naming Service (FNS)/XFN Libraries and Commands 58 Crash Dump Options for Solaris ipcs(1) Command Deprecate sendmail -AutoRebuildAliases Option devconfig 58 Device Support and Driver Software 59 Intel 486-Based Systems

#### **Documentation Issues** 61

**Documentation Errata** 61

> Document Affected: "Backing Up a UFS Snapshot" in Solaris 8 System Administration Supplement

Document Affected: "OCF Client Properties Overview" in Solaris Smart Cards Administration Guide

Document Affected: "Setting Up a Smart Card (Tasks)" in Solaris Smart Cards Administration Guide

Document Affected: "OCF Client Properties Overview" in Solaris Smart Cards Administration Guide and "Additional Client Configuration Tasks" in Solaris Smart Cards Administration Guide

Document Affected: "Setting Up a Smart Card (Overview)" in Solaris Smart Cards Administration Guide

Document Affected: Localized New Features List (4389948)

Document Affected: CDE User's Guide in AnswerBook2 (4356456) 63

Documents Affected: AnswerBook2 Help Collection

Documents Affected: "Adaptec AHA-2940AU, 2940U, 2940U Dual, 2940UW, 2940UW Dual, 2940U2, 2940U2B, 2940U2W, 2944UW, 2950U2B, 3940AU, 3940AUW, 3940AUWD, 3940U, 3940UW, 3944AUWD, 3950U2B HBAs" in Solaris 8 (Intel Platform Edition) Device Configuration Guide, adp(7D) and cadp(7D) in the Solaris 8 Reference Manual Collection, and What's New in the Solaris 8 Operating Environment 64

Document Affected: "IPv6 Header Format" in System Administration Guide, Volume 3 65

Document Affected: "Priority Values" in System Administration Guide, Volume 3 65

Document Affected: "Implementing IPsec" in System Administration Guide, Volume 3 66

Document Affected: "NFS Parameters for the nfs Module" in *System Administration Guide, Volume 3* (4299091) 66

Document Affected: "NFS Parameters for the nfs Module" in *System Administration Guide, Volume 3* (4299091) 67

Document Affected: "NFS Parameters for rpcsec Parameters" in *System Administration Guide, Volume 3* (4299091) 67

#### A Patch List 69

Patch List 69

### **Preface**

The *Solaris*<sup>TM</sup> 8 (*Intel Platform Edition*) 2/02 *Release Notes* contains installation problem details and other information that were not available until immediately before the release of the Solaris 8 2/02 operating environment.

**Note** – In this document the term "IA" refers to the Intel 32–bit processor architecture, which includes the Pentium, Pentium Pro, Pentium II, Pentium II Xeon, Celeron, Pentium III, Pentium III Xeon, and Pentium 4 processors and compatible microprocessor chips made by AMD.

### Who Should Use This Book

These notes are for users and system administrators who are installing and using the Solaris  $8\,2/02$  operating environment.

The Solaris 8 2/02 release notes are available:

- In the Solaris 8 2/02 Release Documents Collection on the Solaris 8 2/02 Documentation CD
- In print with the product (installation issues and bugs only)
- On http://docs.sun.com (the most up-to-date information)

#### Related Books

You might need to refer to the following manuals when installing Solaris software:

- Solaris 8 Start Here
- Solaris 8 2/02 What's New Supplement
- Solaris 8 Advanced Installation Guide
- Solaris 8 System Administration Supplement
- Solaris 8 (Intel Platform Edition) 2/02 Hardware Compatibility List
- Solaris 8 (Intel Platform Edition) Device Configuration Guide

For information on current CERT advisories, see the official CERT web site at http://www.cert.org.

Solaris documentation is available on the Solaris 8 2/02 Documentation CD that is included with this product.

For some hardware configurations, you might need supplemental hardware-specific instructions for installing the Solaris operating environment. If your system requires hardware-specific actions at certain points, the manufacturer of your hardware has provided supplemental Solaris installation documentation. Refer to those materials for hardware-specific installation instructions.

### Accessing Sun Documentation Online

The docs.sun.com<sup>SM</sup> Web site enables you to access Sun technical documentation online. You can browse the docs.sun.com archive or search for a specific book title or subject. The URL is http://docs.sun.com.

### Typographic Conventions

The following table describes the typographic changes used in this book.

**TABLE P-1** Typographic Conventions

| Typeface or Symbol | Meaning                                                                  | Example                                                                                                    |
|--------------------|--------------------------------------------------------------------------|----------------------------------------------------------------------------------------------------|
| AaBbCc123          | The names of commands, files, and directories; on-screen computer output | Edit your .login file.  Use ls -a to list all files.  machine_name% you have mail.                                   |
| AaBbCc123          | What you type, contrasted with on-screen computer output                 | machine_name% <b>su</b> Password:                                                                                    |
| AaBbCc123          | Command-line placeholder: replace with a real name or value              | To delete a file, type <b>rm</b> filename.                                                                           |
| AaBbCc123          | Book titles, new words, or terms, or words to be emphasized.             | Read Chapter 6 in <i>User's Guide</i> .  These are called <i>class</i> options.  You must be <i>root</i> to do this. |

### Shell Prompts in Command Examples

The following table shows the default system prompt and superuser prompt for the  $\ensuremath{\mathsf{C}}$ shell, Bourne shell, and Korn shell.

TABLE P-2 Shell Prompts

| Shell                                        | Prompt        |  |
|----------------------------------------------|---------------|--|
| C shell prompt                               | machine_name% |  |
| C shell superuser prompt                     | machine_name# |  |
| Bourne shell and Korn shell prompt           | Ş             |  |
| Bourne shell and Korn shell superuser prompt | #             |  |

### **Installation Issues**

This chapter describes problems that relate to the installation of the Solaris 8 2/02 operating environment.

The following installation bug descriptions have been added to this chapter since this document was published on the Solaris 8 2/02 Documentation CD and in the Installation Kiosk on the Solaris 8 2/02 Installation CD.

- "Cannot Access Data on Solaris 8 2/02 DVD in Solaris 2.6 and Solaris 7 Operating Environment (4511090)" on page 14
- "Initial Install Might Not Be Possible If Swap Slice Does Not Start At The First Usable Cylinder (4508297)" on page 16
- "Default Install Might Be Disabled If Swap Slice Is Not on The Default Boot Disk (4527984)" on page 17
- "Solaris 8 Software 2 of 2 Installation Program Does Not Automatically Start When Using Custom JumpStart or re-preinstall (4556860)" on page 24
- "Solaris Web Start Installation Kiosk Menu Not Localized for European Locales (4510925)" on page 33

**Note –** The name of this product is Solaris 8 2/02, but code and path or package path names might use Solaris 2.8 or SunOS<sup>TM</sup> 5.8. Always follow the code or path as it is written.

## Issues You Need to Know About Before Installing Solaris 8 Software from DVD

# Cannot Access Data on Solaris 8 2/02 DVD in Solaris 2.6 and Solaris 7 Operating Environment (4511090)

If your system is running the Solaris 2.6 or Solaris 7 operating environment, Volume Management incorrectly mounts the Solaris 8 2/02 DVD. The Solaris 8 2/02 DVD will mount, but the data is inaccessible. As a result, you cannot setup an install server, perform a Live Upgrade, or access any data on the media.

Workaround: Choose one of the following workarounds.

Apply the patches appropriate for your system.

TABLE 1-1 DVD patches for the Solaris 2.6 and Solaris 7 Operating Environments

| Release                           | Patch ID  |
|-----------------------------------|-----------|
| Solaris 2.6 operating environment | 107619-03 |
| Solaris 2.7 operating environment | 107260-03 |

- Manually mount the Solaris 8 2/02 DVD. Do not use Volume Management to mount the Solaris 8 2/02 DVD. Follow these steps.
  - 1. Become superuser.
  - 2. Stop Volume Management.
    - # /etc/init.d/volmgt stop
  - 3. Manually mount the DVD.
    - # mkdir /mnt1
      # mount -F hsfs -o ro /dev/dsk/c0t6d0s0 /mnt1
  - 4. Verify that the DVD is mounted and the data is accessible.
    - # cd /mnt1
      # ls

The system returns the following information if the DVD is correctly mounted.

```
Copyright Solaris_8
```

### Solaris Web Start 3.0 Issues You Need to Know About Before Using the Solaris 8 **Installation CD**

#### Solaris Web Start 3.0 Installation Partition Issue

If Solaris<sup>TM</sup> Web Start 3.0 on the Solaris 8 Installation CD is unable to locate a Solaris fdisk partition on a system, you must create a Solaris fdisk partition on your root disk.

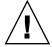

Caution – If you change the size of an existing fdisk partition, all data on that partition is automatically deleted. Back up your data before you create a Solaris fdisk partition.

Solaris Web Start 3.0 requires two fdisk partitions to perform an installation.

- Solaris fdisk partition This is the typical Solaris fdisk partition.
- x86 Boot fdisk partition

This is a 10-Mbyte fdisk partition that enables Intel architecture to boot the miniroot that is placed on the newly created swap slice that is located on the Solaris fdisk partition.

**Note** – The Solaris Web Start 3.0 installation utility creates the x86 boot partition, removing 10 Mbytes from the Solaris fdisk partition. This utility prevents any existing fdisk partitions from being altered.

Do not create this partition manually.

This requirement also prevents you from using Web Start 3.0 to upgrade from the Solaris 2.6 or Solaris 7 releases to the Solaris 8 operating environment. For more information, refer to "Cannot Use Solaris Installation CD to Upgrade Intel Systems to the Solaris 8 Operating Environment" on page 27.

### Solaris Web Start 3.0 Bugs You Need to Know About Before Using the Solaris 8 Installation CD

### Initial Install Might Not Be Possible If Swap Slice Does Not Start At The First Usable Cylinder (4508297)

When you install from the Solaris 8 Installation CD, the Solaris Web Start installation program might prompt you to use an existing swap slice to hold the installation software. However, the installation program does not indicate whether the existing swap slice starts at the first usable cylinder or not. If you choose to use this slice and it does not begin at the first usable cylinder, installation might not be possible on some disk configurations.

**Workaround:** If you intend to perform an initial install, follow these steps.

Note – This will prevent any file system preservations on the disk.

- During setup, answer No to all questions that prompt you to use an existing swap slice.
- 2. If prompted, select **None** from the list of alternatives, then answer **No** when you are prompted to re-select a slice to hold the Solaris installation software.
- 3. Select a disk to re-partition when you are prompted by the installer.
- 4. Choose a size when you are prompted to provide a size for the swap slice.
- When the installer asks if the swap slice can start at the beginning of the disk, answer Yes.
- 6. Complete the installation.

For more information on re-partitioning disks or choosing a size for the swap slice, see the *Solaris 8 Advanced Installation Guide*.

### Default Install Might Be Disabled If Swap Slice Is Not on The Default Boot Disk (4527984)

When you install from the Solaris 8 Installation CD and you choose a swap slice that is not on the default boot disk, the Default Install selection might be disabled. This problem can occur even when the swap slice starts at the first usable cylinder and the default boot disk contains sufficient space for a Default Install. The following error message is displayed.

Note:Default install is not possible. The file system requires manual layout.

Workaround: Choose one of the following workarounds.

- If you are performing an initial install, choose the default boot disk as the location for the swap slice.
- Perform a Custom Install if your swap slice is not located on the default boot disk.

# Cannot Specify an Alternate Network Interface to Use During System Identification on Network Gateway Systems (4302896)

A network gateway is used to communicate with other networks. A gateway system contains multiple network interface adapters and each adapter connects with a different network.

If you use the Solaris 8 Installation CD to install the Solaris 8 2/02 operating environment on a gateway system, Solaris Web Start 3.0 uses the primary interface to gather system information. You cannot instruct Solaris Web Start 3.0 to use an alternate network interface to gather information for system identification.

**Workaround:** To specify another interface for gathering system information, choose one of the following workarounds.

- Create a sysidcfg file that specifies the network interface to use during system identification. See "Guidelines for Preconfiguring With the sysidcfg File" in Solaris 8 Advanced Installation Guide and the man page sysidcfg(4) for information on how to create and modify a sysidcfg file.
- Use the Solaris 8 Software 1 of 2 CD to launch an Interactive Installation of the Solaris 8 2/02 operating environment. Specify that the system is networked, and then select the alternate network interface to use for system identification from the list that is provided.

# Issues You Need to Know About Before Installing Solaris 8 Software

## Insufficient Space for Extra Languages During Upgrade (4414329)

When you upgrade from the Solaris 2.6 and Solaris 7 operating environments using a CD or CD images, extra European languages might be installed for locales that are not present on the system. If there is insufficient space in the file system, the upgrade will not complete. Languages for locales that are present on the system may not be installed.

**Workaround:** Choose one of the following workarounds.

- Manually select the languages you want installed during the upgrade process.
   Follow these steps.
  - 1. When the Language CD install panel is displayed, click the Back button.
  - 2. Deselect the extra languages and continue with the upgrade.
- Use a combined net install image to upgrade from the Solaris 2.6 and Solaris 7 operating environments. Do not use CDs or CD images to upgrade.
- After upgrading, follow these steps.
  - 1. Login to the system.
  - 2. Run prodreg.
  - 3. Uninstall any extra languages.
  - 4. Insert the Language CD into your CD-ROM drive and run the top level installer.
  - 5. Choose Custom Install.
  - 6. Select the languages you want installed.
  - Complete the Language CD installation by clicking the Next and Install Now buttons.

### Previous Versions of Solaris Management Console Software Are Not Compatible With Solaris Management Console 2.0 Software

If you upgrade to the Solaris 8 2/02, or compatible, operating environment and you have Solaris Management Console  $^{\rm TM}$  1.0, 1.0.1, or 1.0.2 software installed, you must uninstall the Solaris Management Console software before you upgrade. Solaris Management Console 2.0 software is not compatible with any previous version of the console. Solaris Management Console software might exist on your system if you installed the SEAS 2.0 overbox, the SEAS 3.0 overbox, or the Solaris 8 Admin Pack.

**Workaround:** Choose one of the following workarounds.

- Before you upgrade, run /usr/bin/prodreg and perform a full uninstall of the Solaris Management Console software.
- If you did not uninstall Solaris Management Console 1.0, 1.0.1, or 1.0.2 software before you upgraded, you must remove all Solaris Management Console 1.0, 1.0.1., or 1.0.2 software packages. You must use pkgrm for package removal instead of prodreg and you must carefully follow the order of package removal. Follow these steps.
  - 1. Become superuser.
  - 2. In a terminal window, type the following commands.

```
# pkginfo |grep "Solaris Management Console"
# pkginfo |grep "Solaris Management Applications"
# pkginfo |grep "Solaris Diskless Client Management Application"
```

The package names in the output identify a Solaris Management Console 1.0 software package if the description does not start with "Solaris Management Console 2.0."

3. Use pkgrm to remove all instances of Solaris Management Console 1.0 software packages in the following order.

**Note** – Do not remove any package that has "Solaris Management Console 2.0" in the description. For example, SUNWmc . 2 might indicate the Solaris Management Console 2.0 software.

**Note** – If the pkginfo output displays multiple versions of Solaris Management Console 1.0 software packages, use pkgrm to remove both packages. Remove the original package first and then the package that has been appended with a number. For example, if the SUNWmcman and SUNWmcman. 2 packages appear in the pkginfo output, first remove SUNWmcman and then SUNWmcman. 2. Do not use prodreg.

```
# pkgrm SUNWmcman
# pkgrm SUNWmcsvr
# pkgrm SUNWmcsvr
# pkgrm SUNWmcsvu
# pkgrm SUNWmc
# pkgrm SUNWmc
# pkgrm SUNWmcsws
```

4. In a terminal window, type the following command.

```
# rm -rf /var/sadm/pkg/SUNWmcapp
```

The Solaris Management Console 2.0 software should now function. For future maintenance, or if the console does not function properly, remove the Solaris Management Console 2.0 software and reinstall it by following the next steps.

1. In a terminal window type the following commands.

```
# pkginfo |grep "Solaris Management Console"
# pkginfo |grep "Solaris Management Applications"
# pkginfo |grep "Solaris Diskless Client Management Application"
```

The package names in the output identify the remaining Solaris Management Console software packages that are installed on your system.

2. Use pkgrm to remove all Solaris Management Console 2.0 software packages in the following order.

**Note** – If your system has multiple instances of Solaris Management Console 2.0 software packages, such as SUNWmc and SUNWmc.2, first remove SUNWmc, and then SUNWmc.2. Do not use prodreg.

```
# pkgrm SUNWdclnt
# pkgrm SUNWmga
# pkgrm SUNWmcdev
# pkgrm SUNWmcex
# pkgrm SUNWmcex
# pkgrm SUNWmc
# pkgrm SUNWmc
# pkgrm SUNWmc
# pkgrm SUNWmcc
# pkgrm SUNWmccom
```

- 3. Insert the Solaris 8 Software (Intel Platform Edition) 1 of 2 CD into your CD-ROM drive and type the following in a terminal window.
  - # cd /cdrom/sol 8 202 ia/s0/Solaris 8/Product
  - # pkgadd -d . SUNWmccom SUNWmcc SUNWmc SUNWmcex SUNWmcdev \
    SUNWmgapp SUNWmga SUNWdclnt

All previous versions of the Solaris Management Console software are now removed and the Solaris Management Console 2.0 software is functional.

### Locale Installation Mechanism Change

The locale support installation mechanism has changed in the Solaris 8 operating environment. In the Solaris 2.5.1, 2.6, and 7 operating environments, the level of locale support that was installed depended on the software cluster that was chosen. The Solaris 8 operating environment includes a new installation interface that prompts you to select specific geographic regions for which you require locale support. Therefore, you can customize the configuration of your system at installation of the Solaris 8 operating environment with more freedom than in the Solaris 2.5.1, 2.6, and 7 operating environments.

Notice especially the following behaviors:

- You must select the locales to be installed during the initial installation in the Geographic Selection screen. C (POSIX locale) and en\_US.UTF-8 (Unicode support) are the only locales that are automatically installed.
- When you upgrade from previous releases, some of the locales are automatically selected, depending on the available locales on the system to be upgraded. Note that English, French, German, Italian, Spanish, and Swedish partial locales were always present on the system in the Solaris 2.5.1, 2.6, and 7 operating environments.
- Unicode locales (UTF-8) have a feature to enable multilingual text input. Because these locales use Asian input methods that are provided by each individual locale, install those Asian locales for which you need to type text.

### Do Not Install a Large Partition on Systems That Already Have Installed symhisl, mega, or cpqncr Disk Controller Drivers

Do not attempt to install a large partition that extends beyond the 8–Gbyte boundary on a disk that uses any of the controllers that are listed next. If you do attempt to install such a partition, the installed system does not behave properly.

The Solaris operating environment installation program cannot detect that the driver does not support large partitions. The installation continues without displaying an error. However, when you reboot your system, the reboot might fail.

Even if you successfully reboot your system, it will fail later because of other changes that are related to boot devices or added packages. The disk controllers that are associated with these drivers are the following.

- Symbios 53C896-based controllers (symhisl)
- AMI MegaRAID controllers (mega)
- Compaq 53C8xx-based SCSI controllers (cpqncr)

**Workaround:** Do not install a large partition that extends beyond the first 8 Gbytes of a disk on systems that have disk controllers that are driven by the symhisl, mega, or cpqncr drivers.

### Update the DPT PM2144UW Controller BIOS to the Latest Revision Before Upgrading to the Solaris 8 Operating Environment

The Solaris 8 operating environment includes a new feature that enables you to install large partitions. The DPT PM2144UW controller's BIOS must support logical block addressing (LBA). The latest revision of the BIOS fully supports LBA access. The problem can also affect other DPT controller models.

**Workaround:** Prior to upgrading your system to the Solaris 8 operating environment, ensure that the DPT PM2144UW controller's BIOS is the latest available version from DPT.

To determine if your system has a DPT controller, perform the following steps:

- 1. Run the prtconf -D.
- 2. If the name dpt is displayed, run the card's configuration utility to obtain information about the model and BIOS revision.
- 3. Upgrade DPT PM2144UW controllers by flashing the BIOS or by installing the latest BIOS EPROM that you have obtained from DPT. See http://www.dpt.com for the latest BIOS images for all DPT controllers.

You can now upgrade the system to the Solaris 8 operating environment.

### Do Not Upgrade Hewlett-Packard (HP) Vectra XU Series Systems With BIOS Version GG.06.13

The Solaris 8 operating environment includes a new feature that enables you to install large partitions. The system BIOS must support logical block addressing (LBA). BIOS Version GG.06.13 does not support LBA access. The Solaris boot programs cannot manage this conflict. The problem can also affect other HP Vectra systems.

If you perform this upgrade, your HP system can no longer boot. Only a blank black screen with a flashing underscore cursor is displayed.

Workaround: Do not upgrade HP Vectra XU Series systems with the latest BIOS Version GG.06.13 to the Solaris 8 operating environment because it no longer supports these systems.

You can still boot your system by using the boot diskette or boot CD because the boot paths do not use the hard disk code. Then select the hard disk as your bootable device instead of the network or CD-ROM drive.

### Direct Memory Access (DMA) Is Disabled on **PCI-IDE Systems**

By default, the Solaris at a device driver has the DMA feature disabled for ATA/ATAPI devices. Installing the Solaris 8 operating environment works properly with DMA disabled.

To enable the DMA feature for improved performance, see "Direct Memory Access (DMA) Is Disabled On PCI-IDE Systems" on page 42.

### Installation Bugs That Occur During a Solaris Web Start 3.0 Installation

### cpio Error Messages Occur When Booting From IA Boot Partition (4327051)

If you use the Solaris 8 2/02 Installation CD, the following error messages are recorded in the /var/sadm/system/logs/cd0 install.log file.

```
cpio: Cannot chown() "/tmp/x86_boot/solaris", errno 22, Invalid argument
cpio: Error during chown() of "/tmp/x86 boot/solaris/boot.bin", errno 22, Invalid argument
cpio: Cannot chown() "/tmp/x86 boot/solaris/boot.bin", errno 22, Invalid argument
```

These messages indicate that Web Start 3.0 on the Solaris 8 2/02 Installation CD cannot change the ownership of the files that are needed to boot from the IA boot partition. Because the IA boot partition is a PCFS file system and does not support the chown command, the cpio errors occur.

**Workaround:** Ignore the error messages.

## Installation Bugs That Occur During an Installation From Solaris 8 1 of 2 CD

### Solaris 8 Software 2 of 2 Installation Program Does Not Automatically Start When Using Custom JumpStart or re-preinstall (4556860)

If you install using the custom JumpStart<sup>TM</sup> program or the re-preinstall command, when the Solaris 8 Software 1 of 2 CD completes, the Solaris 8 Software 2 of 2 CD installation program does not automatically start. The system will reboot normally, but the installation is not complete.

**Workaround:** If you are performing a custom JumpStart installation, or you are using the re-preinstall command, choose one of the following workarounds.

- Use a combined network image of the Solaris 8 Software CDs to perform the installation.
- After the installation program on the Solaris 8 Software 1 of 2 CD completes, follow these steps.
  - 1. Login as superuser.
  - Verify that the file /var/sadm/system/data/packages\_to\_be\_added exists. Type the following command.
    - # ls /var/sadm/system/data/
    - If the file packages\_to\_be\_added is listed in the output of the 1s command, go to the next step.
    - If the output of the 1s command does not list packages\_to\_be\_added, your installation is complete. Do not continue with the workaround.
  - 3. Insert the Solaris 8 Software 2 of 2 CD into the CD-ROM drive and type the following commands to start the installation program.
    - # volcheck
    - # cd /cdrom/cdrom0/Solaris\_8/Tools/Installers
    - # ./solaris2
  - 4. After the Solaris 8 Software 2 of 2 installation completes, type the following command to determine if

/var/sadm/system/data/packages to be added exists.

- # ls /var/sadm/system/data
- If the file packages\_to\_be\_added is listed in the output of the 1s command, go to the next step.

- If the output of the 1s command does not list packages\_to\_be\_added, your installation is complete. Do not continue with the workaround.
- 5. Insert the Solaris 8 Languages CD into the CD-ROM drive and type the following commands.
  - # volcheck
  - # cd /cdrom/cdrom0
  - # ./installer
- 6. Choose the custom installation path in the Solaris 8 Languages CD installation program.
- Select the languages that you require for your system and complete the installation.

**Note** – If you have more than one CD-ROM drive, the path might be /cdrom/cdrom#, where cdrom# is the CD-ROM drive into which you inserted the Solaris 8 Software 2 of 2 CD, or the Solaris 8 Languages CD.

### ddi: net: x86 Network Boot Only Works on First Network Interface of a Given Type (1146863)

Booting over the network must be done on the primary network interface of IA-based systems.

Identifying the primary network interface requires some experimentation, however the first or last network device that is listed on the Boot Solaris menu is likely to be the primary interface.

As soon as you have determined the primary interface, it remains the primary interface every time you boot unless you make a change to the hardware configuration. If you change the hardware configuration, the primary interface might or might not change, depending on the type of changes you have made.

If you boot from a non-primary network interface, the booting system hangs and a boot server is not contacted. This problem can also occur if the system is not registered as a client of the boot server.

## Installation Progress Bar May Be Inaccurate (1266156)

The Installing Solaris Software - Progress bar sometimes indicates that an installation is complete when it is still in progress. The installation program might add packages for several minutes after the progress bar has indicated that the installation is complete.

Do not rely on the progress bar to indicate that the installation is complete. The installation displays the following message when the program has completed all installation operations.

Installation complete

### Warnings May Occur When a File System Is Created (4189127)

One of the following warning messages might be displayed when a file system is created during installation.

```
Warning: inode blocks/cyl group (87) >= data blocks (63) in last cylinder group. This implies 1008 sector(s) cannot be allocated.
```

Or

Warning: 1 sector(s) in last cylinder unallocated

The warning occurs when the size of the file system that is being created does not map exactly to the space on the disk that is being used. This discrepancy can result in unused space on the disk that is not incorporated into the indicated file system. This unused space is not available for use by other file systems.

**Workaround:** Ignore the warning message.

### Custom JumpStart Does Not Prompt for the Solaris 8 Software 2 of 2 CD (4304912)

After you install the Solaris 8 Software 1 of 2 CD, a custom JumpStart installation does not prompt you to install the Solaris 8 Software 2 of 2 CD.

**Workaround:** Choose one of the following workarounds.

- If you are installing only the End User software group, you do not need to install the Solaris 8 Software 2 of 2 CD because the End User software and its basic locale support are on the Solaris 8 Software 1 of 2 CD.
- If you are installing the Entire Distribution plus OEM, Entire Distribution, or Developer software, and are using a custom JumpStart installation from a server, use a network install server that contains the Solaris 8 1 of 2, 2 of 2, and Languages CDs. See "Creating a Profile Server" in *Solaris 8 Advanced Installation Guide*.
- If you are installing the Entire Distribution plus OEM, Entire Distribution, or Developer software and are using a custom JumpStart installation from a diskette, follow these steps to install the Solaris 8 Software 2 of 2 and Languages CDs:
  - 1. After the custom JumpStart completes the installation of the Solaris 8 Software 1 of 2 CD, reboot the system.

- 2. Log in to the system.
- 3. Insert the Solaris 8 Software 2 of 2 CD.
- 4. Execute the installer script and follow the instructions on the screen to install the remaining software.
- 5. Insert the Solaris 8 Languages CD.
- 6. Execute the installer script and follow the instructions on the screen to install any languages.

### Upgrade Issues

### Cannot Use Solaris Installation CD to Upgrade Intel Systems to the Solaris 8 Operating Environment

You cannot use Solaris Web Start 3.0 on the Solaris 8 Installation CD to upgrade IA-based systems from the Solaris 2.6 or 7 operating environments to the Solaris 8 operating environment because of the x86 boot partition requirement. Use the Solaris Software 1 of 2 CD to upgrade to the Solaris 8 operating environment on IA-based systems.

### Priority Paging Is Not Needed With the New Solaris 8 Caching Architecture

The Solaris 8 operating environment introduces a new architecture for file system caching, which subsumes the Solaris 7 Priority Paging functionality. Do not set the system variable priority\_paging in the Solaris 8 operating environment. Remove the variable from the /etc/system file when systems are upgraded to the Solaris 8 operating environment.

The new caching architecture removes most of the pressure on the virtual memory system that resulted from file system activity. As a result, the new caching architecture changes the dynamics of the memory-paging statistics, which simplifies the observation of system memory characteristics. However, several of the statistics report significantly different values. Consider these differences when you analyze memory behavior or set performance monitoring thresholds. The most notable differences are the following.

- The number of page reclaims is higher, which you should consider normal operation during file system activity that is heavy.
- The amount of free memory is higher because the free memory count now includes a large component of the file system cache.
- Scan rates are almost zero unless there is a shortage of system-wide available memory. Scanning is no longer used to replace the free list during normal file system I/O.

## Installation Bugs That Occur During an Upgrade

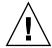

**Caution** – Ensure that you read bug description ID 4121281 before you start upgrading your IA (Intel architecture) based system to the Solaris 8 operating environment.

### Live Upgrade Might Not Determine Boot Device (4525464)

If you boot from a Solstice DiskSuite<sup>TM</sup> or a Solaris<sup>TM</sup> Volume Manager mirrored root, or a Veritas encapsulated root, the lucreate command might be unable to determine the boot device. The following error message is displayed.

```
WARNING: Unable to determine root device by accessing boot device settings directly. ERROR: Unable to determine root device for current BE.

ERROR: Unable to determine the physical boot device for the current BE <...>

Use the <-C> command line option to specify the physical boot device for the current BE <...>
```

If you use lucreate -C to specify the physical boot device the command fails.

**Workaround:** Manually edit /usr/sbin/lucreate to enable Live Upgrade to determine the boot device from a Solstice DiskSuite or a Solaris Volume Manager mirrored root, or a Veritas encapsulated root. Follow these steps.

- 1. Make a backup copy of /usr/sbin/lucreate.
- 2. Open /usr/sbin/lucreate in a text editor.
- 3. Locate the following line in /usr/sbin/lucreate.

```
elif [ "${dpbe pbeBootDev}" -eq "-" ] ; then
```

4. Change the previous line to the following.

```
elif [ "\{dpbe\_pbeBootDev\}" = '-' ] ; then
```

5. Locate the following line in /usr/sbin/lucreate.

```
if [ "${OPTARG}" -ne "-" ] ; then
```

6. Change the previous line to the following.

```
if [ "${OPTARG}" != '-' ] ; then
```

7. Save the changes to /usr/sbin/lucreate.

The lucreate command can now determine the boot device and the -C option will function correctly.

You can remove the backup copy of /usr/sbin/lucreate when the upgrade completes.

#### Upgrade Fails if /export Is Near Capacity (4409601)

If the /export directory is near full capacity and you upgrade to the Solaris 8 2/02 operating environment, the space requirements for /export are miscalculated and the upgrade fails. The problem commonly occurs if a diskless client is installed, or if third-party software is installed in /export. The following message is displayed.

WARNING: Insufficient space for the upgrade.

**Workaround:** Before you upgrade, choose one of the following workarounds.

- Temporarily rename the /export directory until the upgrade completes.
- Temporarily comment out the /export line in the /etc/vfstab file until the upgrade completes.
- If /export is a separate file system, then unmount /export before you perform the upgrade.

### Unable to Remove .save.SUNWcsr After Upgrading (4400054)

After upgrading from the Solaris 2.5.1 8/97 or 11/97 operating environment to the Solaris 8 operating environment, you might see the following error in /a/var/sadm/system/logs/upgrade log.

```
rm: Unable to remove directory /a/var/sadm/pkg/.save.SUNWcsr: File exists
```

Workaround: To prevent the error, before you upgrade to the Solaris 8 operating environment, perform fsck on the root file system.

To resolve the error after you upgrade, perform fsck on the root file system.

### Upgrading Diskless Client Servers and Clients (4363078)

If your system currently supports diskless clients that were installed with the AdminSuite 2.3 Diskless Client tool, you must first delete all existing diskless clients prior to installing the Solaris 8 2/02 operating environment. For specific instructions, see "How to Set Up Your Diskless Client Environment" in *Solaris 8 System Administration Supplement*.

If you attempt to install the Solaris 8 2/02 operating environment over existing diskless clients, the following error message appears.

The Solaris Version (Solaris 7) on slice <xxxxxxxx> cannot be upgraded.
There is an unknown problem with the software configuration installed
on this disk.

# Upgrading the JavaSpaces Datastore to Prevent Web-Based Enterprise Management (WBEM) Data Loss (4365035)

If you are upgrading from the Solaris 8 (Solaris WBEM Services 2.0), Solaris 8 6/00 (WBEM Services 2.1), Solaris 8 10/00 (WBEM Services 2.2), or Solaris 8 1/01 (WBEM Services 2.3) operating environments to the Solaris 8 2/02 operating environment (Solaris WBEM Services 2.4), you must convert any proprietary custom Managed Object Format (MOF) data to the new Reliable Log repository format that is used with Solaris WBEM Services 2.4. Failure to convert the data results in data loss.

**Workaround:** To convert WBEM data, before upgrading you must save the JavaSpaces™ software. After upgrading, you must run the wbemconfig convert command.

Before upgrading to the Solaris  $8\,2/02$  operating environment, follow these steps to save the JavaSpaces software.

- 1. Become superuser.
- 2. Save the JavaSpaces software.

```
cp /usr/sadm/lib/wbem/outrigger.jar /usr/sadm/lib/wbem/outrigger.jar.tmp
```

3. Check and record the version of the JDK™ software that is installed on your machine. For example:

```
# /usr/bin/java -version
java version "1.2.1"
Solaris VM (build Solaris JDK 1.2.1 04c, native threads, sunwjit)
```

You must be running the same version of the JDK software that was running when the original JavaSpaces datastore was created.

**Note** – After upgrading to the Solaris 8 2/02 operating environment, you must convert the WBEM data. For specific instructions, see "Upgrading the CIM Object Manager Repository" in *Solaris WBEM Services Administrator's Guide*.

### Solstice DiskSuite May Cause Data Loss (4121281)

The Solstice DiskSuite metadb replicas contain driver names as part of the Solstice DiskSuite configuration data. In IA-based systems that run versions 2.4, 2.5, 2.5.1, and 2.6 of the Solaris operating environment, the SCSI driver name is cmdk. The cmdk driver has been replaced by the sd driver in the Solaris 7 and 8 operating environments for IA-based systems.

**Workaround:** To avoid potential data loss during upgrades to the Solaris 7 and 8 operating environments, you must save the system's meta device configurations in text files and remove their metadb replicas before upgrading any IA-based system that is running Solstice DiskSuite software. After you finish upgrading your IA-based system, you must restore the meta device configurations by using the Solstice DiskSuite command line interface.

The *DiskSuite Version 4.2 Release Notes* describe a procedure for saving metadb configurations, removing metadb replicas, upgrading IA-based systems to the Solaris 7 and 8 operating environments, upgrading Solstice DiskSuite to version 4.2, and restoring metadevice configurations. Bourne shell scripts that automate the procedure are available for the Solaris 7 and 8 operating environments.

# Relocated CDE From the Solaris 2.5.1 Operating Environment Orphaned by an Upgrade to the Solaris 8 Operating Environment (4260819)

This problem affects systems that run the Solaris 2.5.1 and the Solaris 2.5.1 unbundled CDE operating environments. However, these systems are only affected if the unbundled CDE has been relocated to a directory other than /usr/dt. The CDE relocation on these systems has been accomplished by creating a symbolic link in /usr/dt that points to the relocated CDE.

When you upgrade to the Solaris 8 operating environment, CDE is reinstalled in /usr/dt, and the link to the relocated version is removed. The relocated CDE is not removed and is therefore orphaned.

If the upgrade involves the reallocation of file systems, the upgrade might fail because the reallocation mechanism does not allow for the extra space that is needed in /usr/dt for the new version of CDE. This failure is not visible until the upgrade has been completed. If this failure occurs, the upgrade log includes several messages that indicate more space is needed for an upgrade.

**Workaround:** Uninstall the relocated CDE before you start upgrading to the Solaris 8 operating environment. You can uninstall by using the install-cde script from the Solaris 2.5.1 CDE CD. You should run this script with the -uninstall flag to remove CDE.

# Upgrading the Solaris 7 Operating Environment With WBEM 1.0 to the Solaris 8 Operating Environment Causes WBEM 2.0 to Fail (4274920)

If you installed WBEM 1.0 from the Solaris Easy Access Server (SEAS) 3.0 CD on a system that runs the Solaris 7 operating environment, you must remove the WBEM 1.0 packages before upgrading to the Solaris 8 operating environment. The Solaris WBEM Services 2.0 do not start after you upgrade the Solaris 7 operating environment with WBEM 1.0 to the Solaris 8 operating environment. The Common Information Model (CIM) Object Manager fails to start. The following error message is displayed.

```
File not found: /opt/sadm/lib/wbem/cimom.jar
```

**Workaround:** Use the pkgrm command to remove the WBEM 1.0 packages before upgrading to the Solaris 8 operating environment.

1. Use the pkginfo command to check if the WBEM 1.0 packages are installed by typing the following.:

```
% pkginfo | grep WBEM
```

- 2. Become superuser.
- 3. Use the pkgrm command to remove all WBEM 1.0 packages by typing the following.

```
# pkgrm SUNWwbapi
# pkgrm SUNWwbcor
# pkgrm SUNWwbdev
# pkgrm SUNWwbdoc
# pkgrm SUNWwbm
```

## SUNWeeudt Partially Fails to Install During an Upgrade (4304305)

The upgrade log might state that the SUNWeeudt package was only partially installed.

```
Doing pkgadd of SUNWeeudt to /.
ERROR: attribute verification of
</a/usr/dt/appconfig/types/ru_RU.KOI8-R/datatypes.dt>
failed pathname does not exist ...
Installation of <SUNWeeudt> partially failed.
pkgadd return code = 2
```

Workaround: Perform the following steps after the upgrade has been completed.

- 1. To remove the SUNWeeudt package, type the following.
  - # pkgrm SUNWeeudt
- 2. To add the SUNWeeudtpackage, type the following.
  - # pkgadd SUNWeeudt

### Localization Bugs That Occur During Installation

### Solaris Web Start Installation Kiosk Menu Not Localized for European Locales (4510925)

If you use the Solaris 8 2/02 Installation CD to install in a European locale, the Kiosk menu that appears at the end of the installation process displays in the C locale.

### Error Messages May Occur During European Upgrade (4230247, 4225787)

After upgrading from the Solaris 7 3/99, 5/99, 8/99, or 11/99 operating environment to the Solaris 8 2/02 operating environment, the following errors might appear in the upgrade logs.

```
Doing pkgadd of SUNWplow to /.
pkgadd: ERROR: unable to create package object
</a/usr/openwin/share/locale/de.ISO8859-15>.
   file type <s> expected <d> actual
    unable to remove existing directory at
</a/usr/openwin/share/locale/de.ISO8859-15>
Installation of <SUNWplow> partially failed.
```

```
pkgadd return code = 2

Doing pkgadd of SUNWpldte to /.
WARNING: /a/usr/dt/appconfig/types/de.ISO8859-15
may not overwrite a populated directory.
.....
pkgadd: ERROR: /a/usr/dt/appconfig/types/de.ISO8859-15
could not be installed.
......
Installation of <SUNWpldte> partially failed.
pkgadd return code = 2
```

This warning occurs because the patch switches the affected directories in the upgrade logs from symbolic links to directories. The upgrade process then attempts to install an updated version of the package that does not include the change. These errors do not affect the operating environment on your system.

Workaround: Ignore these error messages.

### Solaris Runtime Issues

This chapter describes known runtime problems.

**Note** – The name of this product is Solaris  $8\,2/02$ , but code and path or package path names might use Solaris 2.8 or SunOS 5.8. Always follow the code or path as it is written.

### **USB** Issues

## Audio Applications Might Stop Working After a USB Audio Device Is Hot-Unplugged (4424286)

If you hot-unplug a USB audio device the links to /dev/audio are broken. As a result, some audio applications might not recognize audio devices, including on-board audio. Rebooting the system or hot-plugging the USB audio device has no effect.

Workaround: Perform the following steps after a USB audio device is hot-unplugged.

- 1. Become superuser.
- 2. Correct the broken links by typing the following on a command line.
  - # rm /dev/audio\*
  - # /usr/sbin/devfsadm -c audio

For more information see devfsadm(1M).

### USB Speakers Might Not Produce Sound

Third-party USB speakers might not produce sound after the USB driver is attached. Increasing the speaker volume or hot-plugging the device might not have any effect.

**Workaround:** Power cycle the USB speakers.

### Smart Card Bugs

#### System Does Not Respond to Smart Card (4415094)

If ocfserv terminates and the display is locked, the system remains locked even when a smart card is inserted or removed.

**Workaround:** Perform the following steps to unlock your system.

- 1. Use rlogin to connect to the system on which the ocfserv process terminated.
- 2. Kill the dtsession process by typing the following in a terminal window.
  - % pkill dtsession

The ocfserv process restarts and smart card login and functionality will be restored.

### Edit Config File Menu Item in Smart Cards Management Console Does Not Work (4447632)

The Edit Config File menu item in the Smart Cards Management Console does not edit smart card configuration files that are located in

/etc/smartcard/opencard.properties. If the menu item is selected, a warning is displayed that indicates not to continue unless requested by technical support.

**Workaround:** Do not use the Edit Config File menu item in the Smart Cards Management Console. For information on smart card configuration, see *Solaris Smart Cards Administration Guide*.

# Common Desktop Environment (CDE) Issues

### Compiling Motif Programs on the Solaris 8 Operating Environment

A problem occurs when you compile a Motif program in the Solaris 8 operating environment under the following circumstances. When you link to a shared library that has been compiled in the Solaris 2.4, 2.5, 2.5.1 or 2.6 operating environments, the older library also uses the Motif Application Programming Interface (API).

The Motif program uses Motif version 2.1 and the old shared library uses Motif version 1.2. A core dump occurs. This is not a binary compatibility problem for applications that were compiled in the Solaris 2.4, 2.5, 2.5.1, 2.6 operating environments, which should run correctly in the Solaris 8 operating environment.

**Workaround:** If an older shared library links directly to the Motif library, and if you are compiling a program in the Solaris 8 operating environment that links to both Motif and that older shared library, use a line such as the following to compile:

```
cc foo.c -o program -DMOTIF12_HEADERS -I/usr/openwin/include \
-I/usr/dt/include -lXm12 -lXt -lX11
```

In this line, *program* is the name of the program you are compiling.

### Common Desktop Environment Bugs

# OpenWindows File Manager Fails to Mount Diskette (4329368)

The OpenWindows™ File Manager fails to display a File Manager view that lists the contents of a floppy disk in certain circumstances. The problem occurs when you insert a floppy disk into the drive on a system that also has a SCSI removable media device. When you select Check for Floppy from the File menu in File Manager, File Manager mounts the floppy disk in the /floppy directory, but fails to display a File Manager view that lists the floppy disk contents.

**Workaround:** Choose one of the following workarounds.

- To view the contents of a floppy disk, follow these steps:
  - 1. Click on the / folder in the File Manager Iconic Path.
  - 2. Double-click on the floppy folder in the / display window.
  - 3. Double-click on the floppy0 folder in the /floppy display window.
- To format a floppy disk, follow these steps:
  - 1. Unmount the floppy disk..

```
% volrmmount -e floppy0 In this command, floppy0 is the floppy disk's folder in the /floppy directory.
```

2. Format the floppy disk.

```
% fdformat floppy0
```

■ To create a new file system on a floppy disk, follow these steps:

**Note** – If you have already unmounted the floppy disk, go to step 2 of this workaround.

1. Unmount the floppy disk.

```
% volrmmount -e floppy0
```

In this command, *floppy0* is the floppy disk's folder in the /floppy directory.

- 2. Create the appropriate file system on the floppy disk.
  - To create a new UFS file system on the floppy disk, use the newfs command:
    - % newfs /vol/dev/aliases/floppy0
  - To create a PCFS file system on the floppy disk, use the mkfs command:

```
% mkfs -F pcfs /vol/dev/aliases/floppy0
```

3. Mount the floppy disk.

```
% volrmmount -i floppy0
```

■ To eject the floppy disk, use the eject command.

```
% eject floppy0
```

To prevent this problem, apply patch 109464-01.

# PDASync Cannot Delete Last Entry From the Desktop (4260435)

After you delete the last item from the desktop, the item is restored from the handheld device to the desktop when you synchronize your handheld device. Examples of items that you might delete and have restored are the last appointment in your Calendar or the last address in the Address Manager.

**Workaround:** Manually delete the last entry from the handheld device prior to synchronization.

#### PDASync Does Not Support Data Exchange With the Multibyte Internationalized PDA Device (4263814)

If you exchange multibyte data between a PDA device and Solaris CDE, the data might be corrupted in both environments.

**Workaround:** Back up your data on your personal computer with the PDA backup utility before you run the PDASync application. If you accidentally exchange multibyte data and corrupt that data, restore your data from the backup.

### System Administration Bugs

#### Remote Display of Solaris Management Console Hangs (4488117)

When you remotely display the Solaris Management Console on the Solaris 8 7/01, or 2/02 operating environment, opening a dialog box in the console causes the console, including the open dialog box, to hang.

**Workaround:** Use the Solaris Management Console on your local system to connect to, and manage, a system running the Solaris 8 7/01, or 2/02 operating environment. Follow these steps.

- 1. Close the hung console window.
- 2. Start the Solaris Management Console on your local system.
- 3. Select Open Toolbox from the console menu.

- 4. Click the Server Toolbox tab and select, or enter, the name of the remote system you want to manage.
- 5. Click the Open button.

You can now use the console to manage the remote system.

#### Web-Based Enterprise Management (WBEM) HTTP Service Does Not Automatically Start (4486999)

The WBEM HTTP service in the Solaris 8 operating environment does not automatically start. If you want to use HTTP to connect to WBEM, you must manually start the WBEM HTTP service.

Workaround: To manually start the WBEM HTTP service, follow these steps.

- 1. Become superuser.
- 2. Stop the WBEM server if it is running.
  - # /etc/init.d/init.wbem stop
- 3. Set your classpath to include the following .jar files.
  - # CLASSPATH=/usr/sadm/lib/wbem/cimapi.jar:/usr/sadm/lib/xml.jar:\
    /usr/sadm/lib/wbem/cimom.jar
  - # export CLASSPATH
- 4. Start the HTTP service.
  - # java com.sun.wbem.client.HttpService &
- 5. Start the Common Information Model (CIM) Object Manager service.
  - # /usr/sadm/lib/wbem/wbemconfig &

# WBEM Event Delivery Fails When Lowercase Is Used (4441369)

If a Solaris provider generates indications and the class name is set to lowercase, the event delivery fails.

Workaround: Use uppercase characters to define indication class names.

# Incorrect Error Message When Using flarcreate -e and -E (4404811)

If you run the flarcreate command with both the -e and -E options an error is encountered. The following message is displayed.

```
ERROR: Options -D and -f are mutually exclusive
```

The message should read as follows.

ERROR: Options -E and -e are mutually exclusive

Workaround: Ignore the error message. Do not use the -e and -E options together.

# Obsolete Files Still Present in Help System (4339515)

After selecting Help -> Information from the Front Panel, a list of obsolete files is returned. The correct file is S8FCSreleasenotes.

# CIM\_ERR\_LOW\_ON\_MEMORY Error Occurs When Trying to Add Data With WBEM (4312409)

The following error message is displayed when memory is low:

CIM ERR LOW ON MEMORY

You cannot add more entries when the CIM Object Manager has run low on memory. You must reset the CIM Object Manager Repository.

Workaround: To reset the CIM Object Manager Repository, follow these steps.

- 1. Become superuser.
- 2. Stop the CIM Object Manager.
  - # /etc/init.d/init.wbem stop
- 3. Remove the JavaSpaces log directory.
  - # /bin/rm -rf /var/sadm/wbem/logr
- 4. Restart the CIM Object Manager.
  - # /etc/init.d/init.wbem start

**Note** – You lose any proprietary definitions in your datastore. You must recompile the MOF files that contain those definitions by using the mofcomp command. For example:

# /usr/sadm/bin/mofcomp -u root -p root\_password your\_mof\_file

#### Performance Issue

# Direct Memory Access (DMA) Is Disabled On PCI-IDE Systems

By default, the Solaris at a device driver has the DMA feature disabled for ATA/ATAPI devices.

This feature has been disabled to avoid problems on some systems that do not properly support DMA on ATA/ATAPI drives. Most of the problems are related to an outdated system BIOS.

To enable (or disable) DMA for the ata driver after an installation of the Solaris 8 operating environment, do the following.

1. Run the Solaris (Intel Platform Edition) Device Configuration Assistant from the boot diskette or the installation CD (if your system supports CD-ROM booting).

**Note** – When you boot from the boot diskette, the new ata-dma-enabled property value is preserved on the diskette. Therefore, the changed value is in effect when you reuse the boot diskette.

- 2. Press F2\_Continue to scan for devices.
- 3. Press F2\_Continue to display a list of boot devices.
- 4. Press F4\_Boot Tasks and select View/Edit Property Settings.
- 5. Press F2\_Continue.
- 6. Change the value of the ata-dma-enabled property to 1 to enable DMA (a value of 0 disables DMA):
  - a. Select the ata-dma-enabled property from the list and press F3\_Change.
  - b. Type 1 and press F2\_Continue to enable (type 0 and press F2\_Continue to disable).
  - c. Press F2\_Back, then F3\_Back to return to the Boot Solaris menu.
  - d. Select the device from which you want to install (network adapter or CD-ROM drive) and press F2\_Continue.

**Note** – If any problems occur after enabling DMA, disable DMA by setting the ata-dma-enabled property to 0 and using the previous procedure. Update your system with the latest BIOS from your hardware manufacturer, and then re-enable DMA.

### AnswerBook2 Bugs

# The ab2admin Command Intermittently Indicates command failed Even Though the Command Succeeded (4242577)

If the ab2admin command fails, the error message contains additional information besides command failed. For example, it might also include path not found or invalid ID.

**Workaround:** If the message command failed is displayed, ensure that the operation failed. For example, if the command you submitted should have deleted a collection from the AnswerBook2<sup>TM</sup> database, type the following command to verify that the collection is displayed in the database.

#### # ab2admin -o list

You can frequently ignore the message command failed when no additional information is provided.

# ab2cd Script Displays an Erroneous Error Message (4256516)

During the startup of an AnswerBook2 server, the ab2cd script might display the following erroneous error message.

```
sort: can't read /tmp/ab1_sort.XXX: No such file or directory
```

This error message states that the ab2cd script has not located any of the AnswerBook (Display PostScript<sup>TM</sup>) collections on the CD.

Workaround: Ignore the error message.

#### Localization Issues

# Use Font Downloader to Print From Any Non-ISO8859-1 Locale

Perform the following steps to print from any non-ISO8859-1 locale by using the Font Downloader.

- 1. Log in to CDE.
- 2. Type fdl at the command line to start the Font Downloader.
- 3. Specify the printer by selecting Add from the Printer menu.
- Select Font Bundle from the Download menu.
   The font bundles are then downloaded to the specified printer, depending on what codeset is needed for printing.

### Runtime Localization Bugs

# The Euro Currency Symbol Is Not Adequately Supported in the UTF-8 and Greek Locales (4363812, 4305075)

The euro currency symbol is not generated when you press ALTGr+E in the UTF-8 locales.

Workaround: Choose one of the following workarounds.

- Perform the following steps to enter the euro currency symbol in the UTF-8 locales.
  - 1. Select Lookup in the UTF-8 Input Mode Selection window.
  - 2. Select Currency Symbols.
  - 3. Select the Euro symbol.
- Log in to any ISO8859-15 locale and use Alt+E to access the Euro.

**Note** – In the Greek locale type, **dumpcs** at the console prompt. Then copy and paste the euro currency symbol.

# Warning Messages Might Appear When Launching Java Applications From Any UTF-8 Locale (4342801)

LucidaSansLat4 font aliases are not available, so related error messages might appear when you launch a Java application from any UTF-8 locale.

**Workaround:** Log in to the ISO-1 equivalent of the locale and launch the Java application from there.

# Some Greek Characters Are Not Available in CDE (4179411)

Some dead-key combinations do not work correctly in CDE. Also, names of months do not function correctly in the Calendar Manager in the Greek locale.

#### Cannot Print Extended Characters in Calendar Manager in All Partial Locales (4285729)

If you attempt to print extended characters when you use Calendar Manager in a partial locale, the extended characters do not print correctly.

# Cutting and Pasting Text Between Arabic and UTF-8 English Does Not Work (4287746)

You cannot cut or paste Arabic text between an application or window that is running under en\_US.UTF-8 in Arabic input mode and an application or window running under ar EY.ISO8859-6 in Arabic input mode.

#### The CDE Extras Drop-Down Menu Is Not Available for European Locales (4298547)

When you right-click in any CDE application for a European locale, the CDE Extras drop-down menu does not display any options.

# CTL Is Not Supported in Japanese and Asian UTF-8 Locales (4300239)

Complex Text Language (CTL) support for entering Hebrew, Arabic, or Thai has been implemented in en\_US.UTF-8 and European UTF-8 locales, but is not supported in ja\_JP.UTF-8, ko.UTF-8, also known as ko\_KR.UTF-8, zh.UTF-8, which is also known as zh CH.UTF-8, and zh TW.UTF-8 locales.

**Workaround:** Use the en\_US.UTF-8 locale if you need to enter Thai, Arabic, or Hebrew by using CTL. If you want to enter those languages in Asian and Japanese UTF-8 locales, do the following.

Create a symbolic link to common CTL modules. In the instance of ja\_JP.UTF-8, use the following commands.:

```
# cd /usr/lib/locale/ja_JP.UTF-8
# mkdir LO_LTYPE ; cd LO_LTYPE
# ln -s ../../common/LO_LTYPE/umle.layout.so.1 \
ja_JP.UTF-8.layout.so.1
# mkdir sparcv9 ; cd sparcv9
# ln -s ../../common/LO_LTYPE/sparcv9/umle.layout.so.1 \
ja_JP.UTF-8.layout.so.1
```

2. Edit the /usr/openwin/lib/locale/ja\_JP.UTF-8/XLC\_LOCALE file by commenting out the load\_option delay\_nocheck line from Thai, Arabic, or Hebrew entries. For example, in the Thai language, use the following.

#### Cannot Add, Remove, or Modify Users in Solstice AdminTool in the Greek Locale (4302983)

The Add, Modify, and Remove User screens are blank in the Greek locale of the Solstice AdminTool software.

Workaround: In superuser mode, copy the following file.

# cp /usr/openwin/lib/locale/C/app-defaults/Admin \
/usr/openwin/lib/locale/el\_GR.IS08859-7/app-defaults/Admin
You can now add, remove, and modify user information in the Greek locale.

### Font Downloader Add and Cancel Buttons Are Incorrectly Labeled in the Italian Locale (4303549)

When you are in the Italian locale and you are using the Font Downloader, both the Add and Cancel buttons in the Add Printer dialog box are incorrectly labeled. Both buttons are labeled A.

- The left button should be labeled Aggiungi (Add).
- The right button should be labeled Annulla (Cancel).

#### Missing Arabic Characters and Incompatibility Between the Sun Arabic Keyboard and the Microsoft Arabic Keyboard (4303879)

The following table describes the differences between the Sun Solaris Arabic keyboard and the Microsoft Arabic keyboard.

TABLE 2-1 Differences Between Sun and Microsoft Arabic Keyboards

| Key | Sun Keyboard Layout | Microsoft Keyboard Layout        |
|-----|---------------------|----------------------------------|
| Т   | Т                   | Arabic Lam_alef with Hamza below |
| U   | U                   | Right single quotation mark      |
| I   | I                   | Arabic multiplication sign       |
| O   | O                   | Arabic division sign             |
| A   | ;                   | Arabic Kasra                     |
| S   | S                   | Arabic Kasratan                  |
| Z   | Z                   | Tilde                            |
| X   | X                   | Arabic Sukun                     |
| С   | Arabic Kasratan     | Left curly brace                 |
| V   | Arabic Kasra        | Right curly brace                |
| M   | Sukun               | Single low quotation mark        |
| <   | <                   | Arabic comma                     |

# Sorting in the European UTF-8 Locales Does Not Function Correctly (4307314)

Sorting in the European UTF-8 locales produces unexpected results.

**Workaround:** Before you attempt to sort in a FIGGS UTF-8 locale, set the *LC\_COLLATE* variable to the ISO-1 equivalent.

```
# echo $LC_COLLATE
> es_ES.UTF-8
# setenv LC_COLLATE es_ES.IS08859-1
Then start sorting.
```

# Applications Not Fully Localized (4304495, 4306619)

The following applications are not fully localized. Some parts are not fully translated.

- Smart Card application (4304495)
- SEAM application messages (4306619)

### Late-Breaking News

This chapter includes information on new features that arrived too late to be included in the Solaris 8 documentation set. For information on new features in the Solaris 8 2/02 operating environment, refer to the Solaris 8 2/02 Update AnswerBook Collection on http://docs.sun.com.

### **Update Feature Documentation**

Some features in this Update release might not have documentation other than man pages. For additional reference, refer to the Solaris 9 operating environment documentation on http://docs.sun.com.

Prior to the release of the Solaris 9 operating environment, follow the links for documentation on the Solaris 9 operating environment Early Access Web site at http://www.sun.com/solaris/programs/solaris9ea.

When accessing Solaris 9 documentation during the beta period, you might be asked to accept a restricted usage license.

### Diskless Client Support

The Solaris 8 2/02 operating environment includes diskless client support. Support in this release is limited to SPARC architecture diskless clients from either SPARC or Intel architecture (IA) servers.

### PIM Kernel Support

The Solaris 8 operating environment includes kernel support for the PIM protocol that is described in RFC 2362. The Solaris 8 operating environment does not include the routing daemons. For users who are using the Solaris 8 operating environment to route their multicast network traffic, implementations of the PIM protocol Sparse mode and Dense mode are at http://netweb.usc.edu/pim.

### Configuring Runtime Search Paths

You can now modify the runtime linker's search paths with the -z nodefaultlib option to the ld command and with runtime configuration files that are created by the new utility crle(1).

### **End-of-Software Support Statements**

This chapter lists end-of-support statements.

### **Current Release**

This section describes end-of-software support statements that apply to the Solaris 8 2/02 operating environment.

#### HotJava Browser

The HotJava™ browser is no longer supported.

#### Solaris Java Development Kit: JNI 1.0 Interface

The 1.0 version of the Java Native Interface (JNI 1.0) is no longer supported by the Solaris Java Development Kit version 1.2 (JDK $^{\text{TM}}$  1.2).

Support in the Solaris Java Development Kit (JDK) for the 1.0 version of the Java Native Interface (JNI 1.0) has been removed. JNI 1.0 is also known as the Native Method Interface (NMI).

#### Solstice AdminSuite 2.3/AutoClient 2.1

Solstice AdminSuite<sup>TM</sup> 2.3 software is no longer supported. Any attempt to run Solstice AdminSuite 2.3 to configure a Solstice AutoClient or diskless client results in a failure for which no patch is available or planned. Solaris 8 2/02 includes new commands for diskless client management. See smosservice(1M) and smdiskless(1M) for more information.

#### F3 Font Technology

F3 fonts and the TypeScaler rasterizer, the Sun proprietary scalable font technology, is no longer supported. Sun continues to support the industry standard font formats, Type1 and TrueType.

#### XGL

XGL is no longer supported.

#### Derived Type paddr\_t

The paddr\_t data type in sys/types.h is not supported in the 64-bit compilation environment. This data type is currently only available in the 32-bit compilation environment.

# Changes to Application Programming Interfaces (APIs) for User Accounting Data

Two sets of application programming interfaces (API) enable user accounting data to be accessed by applications. The preferred set of programming interfaces for accessing and manipulating user accounting information is described on the getutxent(3C) man page. These interfaces are more capable and more portable than the older getutent(3C) routines.

Older applications can access the underlying accounting files directly. The files /var/adm/utmp and /var/adm/wtmp and the corresponding symbolic links /etc/utmp and /etc/wtmp are no longer supported. The format of the data that is contained in these files constrains the future evolution of the Solaris operating environment. Applications that use these files should be updated to use the documented and supported APIs.

Applications that are already using the getutent(3C) family of routines might be unaffected on small system configurations. However, in future releases these interfaces might return errors when you use them on very large system configurations. For this reason, use the getutent(3C) routines for old code and new code instead of the getutent(3C) APIs.

#### sysidnis(1M) System Identification Program

sysidnis(1M) is no longer supported. sysidnis(1M) is the System Identification program responsible for configuring name services during installation and upgrade, and after unconfiguration that uses sys-unconfig(1M).

sysidnis(1M) has been replaced by sysidns(1M).

#### Console Subsystem

The console subsystem for the Solaris operating environment that runs on an IA based system has been replaced. The replacement is more compatible with the console subsystem for the Solaris operating environment that runs on a SPARC based system and provides for future extensibility. This replacement has invalidated undocumented and unsupported interfaces, as well as some documented interfaces.

Documented interfaces include the following.

- pcmapkeys(1)
- loadfont(1)
- loadfont(4)

Undocumented and unsupported interfaces include the following.

- ioctls listed in /usr/include/sys/kd.h
- ioctls listed in /usr/include/sys/vt.h
- VT support
- /dev/vt\*
- The terminal type for the console is no longer AT386, but sun-color.

#### Video Cards

The Solaris operating environment might no longer support drivers for the following video cards:

- Boca Voyager 64
- Compaq QVision 1024
- Compaq QVision 2000

- FIC 864P
- Everex ViewPoint 64P
- Everex VBA Trio 64P
- Matrox Impression Plus
- Western Digital Paradise Bahamas

#### **Future Releases**

This section describes end-of-software support statements that apply to future releases of the Solaris operating environment.

#### Perl Version 5.005\_03

The default version of Perl might be changed to a version that is not binary compatible with the current default (5.005\_03) in a future release of the Solaris operating environment. Customer-installed modules need to be rebuilt and reinstalled against the new version. Modify any scripts that require the use of version 5.005\_03 to explicitly use the 5.005\_03 version of the interpreter (/usr/perl5/5.005\_03/bin/perl) instead of the default version (/bin/perl or /usr/perl5/bin/perl).

#### Early Access (EA) Directory

The name of the EA directory might be changed in a future minor release of the Solaris operating environment media.

#### SUNWebnfs

The SUNWebnfs package might no longer be included on future releases of Solaris operating environment media.

The library and documentation are available for download from http://www.sun.com/webnfs.

### aspppd(1M) Utility

The aspppd(1M) utility might no longer be supported in a future release. Use the pppd(1M) utility with Solaris PPP 4.0 that is included in the Solaris 8 operating environment.

#### JDK 1.2.2 and JRE 1.2.2

Version 1.2.2 of the JDK and version 1.2.2 of the JRE might no longer be supported in a future release. Near-equivalent functionality is supported by Java 2 Standard Edition, version 1.3 and compatible versions. All current and previous versions of the JDK and JRE are available for download from http://java.sun.com.

#### JDK 1.1.8 and JRE 1.1.8

Version 1.1.8 of the JDK and version 1.1.8 of the JRE may no longer be supported in a future release. Near-equivalent functionality is supported by Java 2 Standard Edition, version 1.3 and compatible versions. All current and previous versions of the JDK and JRE are available for download from http://java.sun.com.

#### **GMT Zoneinfo Timezones**

The /usr/share/lib/zoneinfo/GMT[+-]\* time zones might no longer be supported in a future release. These files might be removed from /usr/share/lib/zoneinfo. Replace usage of the zoneinfo timezones with the equivalent Etc/GMT[-+]\* file. See zoneinfo(4) and environ(5) for more information.

#### s5fs File System

The s5fs file system might no longer be supported in a future release. The s5fs file system supports the installation of Interactive UNIX applications. Support for the installation of Interactive UNIX applications is no longer required in the Solaris operating environment.

#### sendmail Utility Features

Some features of the sendmail utility might no longer be supported in a future release. The affected features are modifications that are specific to Sun and are nonstandard. These features include special syntax and semantics for V1/Sun configuration files, the remote mode feature, and the three sun-reverse-alias features.

More information about these features and migration issues is located at http://www.sendmail.org/vendor/sun/solaris9.html.

#### AnswerBook2 Server

The AnswerBook2 server may no longer be supported in a future release. Solaris documentation will continue to be available on the Solaris Documentation CD in online formats. All Solaris documentation is also available at http://docs.sun.com.

#### AdminTool

AdminTool (admintool), including swmtool, might no longer be supported in a future release. These tools performs user management, printer management, software package management, serial port management, group management, and host management.

The print management function is currently available in the Solaris 8 operating environment (see /usr/sadm/admin/bin/printmgr).

#### Solstice Enterprise Agents

Solstice Enterprise Agents might no longer be supported in a future release.

#### XII.

XIL might no longer be supported in a future release. An application that uses XIL causes the following warning message to be displayed.

```
WARNING: XIL OBSOLESCENCE
This application uses the Solaris XIL interface
which has been declared obsolete and may not be
present in versions of Solaris beyond Solaris 8.
Please notify your application supplier.
The message can be suppressed by setting the environment variable
" XIL SUPPRESS OBSOLETE MSG.
```

### Lightweight Directory Access Protocol (LDAP) Client Library

LDAP client library, libldap.so.3, might no longer be included in a future release. The new version of this library, libldap.so.4, is compliant with the draft-ietf-ldapext-ldap-c-api-04.txt revision of the ldap-c-api draft from the Internet Engineering Task Force (IETF).

#### SUNWrdm

The SUNWrdm package, which formerly contained release notes and which was installed in /usr/share/release\_info, might not be included on the Solaris Software CD in a future release.

For release notes, refer to the Release Notes on the Solaris Documentation CD, the printed Installation Release Notes, or the Release Notes on http://docs.sun.com.

#### crash(1M) Utility

The crash(1M) utility might no longer be supported in a future release. The crash command is a utility that examines system crash dump files, which is a capability that is superseded by the new mdb(1) utility. The crash command's interface has been structured around implementation details, such as slots, that have no relation to the Solaris operating system implementation.

"Transition From crash" in *Solaris Modular Debugger Guide* provides information for users who are making the transition from using crash to using mdb.

#### Kerberos Version 4 Client

The Kerberos version 4 client might be removed from a future release. This client includes the Kerberos version 4 support in the kinit(1), kdestroy(1), klist(1), ksrvtgt(1), mount\_nfs(1M), share(1M), and kerbd(1M) commands. Support is also in the kerberos(3KRB) library, and in the ONC RPC programming API kerberos\_rpc(3KRB).

### adb(1) Map Modifiers and Watchpoint Syntax

The adb(1) utility might be implemented as a link to the new mdb(1) utility in a future version of the Solaris 8 operating environment.

The mdb(1) man page describes the features of the new debugger, including its adb(1) compatibility mode. Even in this compatibility mode, differences between adb(1) and mdb(1) exist. These differences include the following.

- The text output format of some subcommands is different in mdb(1). Macro files are formatted by using the same rules, but scripts that depend on the output of other subcommands might need to be modified.
- The watchpoint length specifier syntax in mdb(1) is different from the syntax that is described in adb(1). The adb(1) watchpoint commands :w, :a, and :p enable an integer length (in bytes) to be inserted between the colon and the command character. In mdb(1), the count should be specified following the initial address as a repeat count.

The adb(1) command 123:456w is specified in mdb(1) as 123,456:w.

■ The /m, /\*m, ?m, and ?\*m format specifiers are not recognized or supported by mdb(1).

#### OpenWindows Toolkits for Developers

OpenWindows XView  $^{\text{TM}}$  and OLIT toolkits might no longer be supported in a future release. Therefore, consider migration to the Motif toolkit. To disable the warning message, use  $\#define\ OWTOOLKIT\_WARNING\_DISABLED\ or\ -D$ .

#### OpenWindows Environment For Users

The OpenWindows environment might no longer be supported in a future release. Therefore, consider migration to the Common Desktop Environment (CDE).

## Federated Naming Service (FNS)/XFN Libraries and Commands

The Federated Naming Service that is based on the X/Open XFN standard might no longer be supported in a future release.

## Crash Dump Options for Solaris ipcs(1) Command

The capability of applying ipcs(1) command to system crash dumps by using the -C and -N command-line options might no longer be supported in a future release. Equivalent capability is now provided by the mdb(1) ::ipcs debugger command.

# Deprecate sendmail -AutoRebuildAliases Option

The -AutoRebuildAliases option for the sendmail(1M) man page is deprecated and might no longer be supported in a future release.

#### devconfig

devconfig might no longer be supported in a future release.

### Device Support and Driver Software

The following table lists devices and driver software that may no longer be supported in a future release.

**TABLE 4–1** Device Support and Driver Software

| Name of Physical Device                                                                                                    | Name of Driver | Type of Card         |
|----------------------------------------------------------------------------------------------------|----------------|----------------------|
| Mylex/Buslogic FlashPoint Ultra PCI SCSI                                                                                                    | flashpt        | SCSI HBA             |
| Qlogic                                                                                                    | hxhn           | SCSI HBA             |
| AMI MegaRAID host bus adapter, first generation                                                                                                    | mega           | SCSI RAID            |
| Madge Token Ring Smart 16/4, Madge Token<br>Ring Smart 16/4 PCI BM Mk2, Madge Token<br>Ring Smart 16/4 PCI BM Mk1, and Madge<br>Token Ring PCI Presto                                | mtok           | Network              |
| Compaq 53C8x5 PCI SCSI, and Compaq 53C876 PCI SCSI                                                                                                    | cpqncr         | SCSI HBA             |
| Compaq Integrated NetFlex-3 10/100 T PCI,<br>Compaq NetFlex-3/P, Compaq NetFlex-3<br>DualPort 10/100 TX PCI, Compaq Netelligent<br>10 T PCI, and Compaq Netelligent 10/100 TX<br>PCI | cnft           | Network              |
| Compaq SMART-2/P Array Controller and Compaq SMART-2SL Array Controller                                                                                                    | smartii        | SCSI RAID controller |

### Intel 486–Based Systems

The Solaris operating environment might no longer be supported on Intel 486-based systems in a future release.

#### **Documentation Issues**

This chapter describes known documentation problems.

The following documentation issues have been added to this chapter since this document was published on the Solaris 8 2/02 Documentation CD and in the Installation Kiosk on the Solaris 8 2/02 Installation CD.

■ "Document Affected: "Backing Up a UFS Snapshot" in *Solaris 8 System Administration Supplement*" on page 61

**Note** – The name of this product is Solaris  $8\ 2/02$ , but code and path or package path names might use Solaris 2.8 or SunOS 5.8. Always follow the code or path as it is written.

### **Documentation Errata**

# Document Affected: "Backing Up a UFS Snapshot" in *Solaris 8 System Administration Supplement*

In the "Backing Up a UFS Snapshot" example, the following mount command is incorrect.

```
# mount -F UFS -o ro /dev/fssnap/1 /backups/home.bkup
```

The following is the correct mount command.

```
# mount -F ufs -o ro /dev/fssnap/1 /backups/home.bkup
```

#### Document Affected: "OCF Client Properties Overview" in Solaris Smart Cards Administration Guide

The following text from the "Valid and Default Card Types for Client Applications" section is incorrect and should be ignored:

For example, suppose you specify iButton, Cyberflex, and CardA as the validcards properties for Application B. Then you specify Cyberflex as the defaultcard property. If Application B accepts only its default card and the user tries to log in to Application B with CardA, then the system displays the message:

Waiting for Default Card

Login to Application B is blocked until the user inserts a Cyberflex card into the reader.

#### Document Affected: "Setting Up a Smart Card (Tasks)" in Solaris Smart Cards Administration Guide

The "Example--Creating User Information on a Smart Card (Command Line) "section has a property that is named username. The property name is incorrect. The property should read user.

#### Document Affected: "OCF Client Properties Overview" in Solaris Smart Cards Administration Guide and "Additional Client Configuration Tasks" in Solaris Smart Cards Administration Guide

The following note is missing from the "OCF Client Properties Overview" and "Additional Client Configuration Tasks" section.

**Note** – Do not set the Re-authentication timeout to zero.

#### Document Affected: "Setting Up a Smart Card (Overview)" in Solaris Smart Cards Administration Guide

The following note is missing from the "Setting Up a Smart Card (Overview)" chapter.

**Note** – Payflex cards do not support multiple profiles. Do not use Payflex cards in cases where a user needs to login to the desktop and one or more secure applications.

#### Document Affected: Localized New Features List (4389948)

The localized New Features List is not contained in the Installation Kiosk.

Workaround: For a localized list, see "What's New at a Glance" in Solaris 8 Desktop User Supplement, Solaris 8 System Administration Supplement, Solaris 8 Software Developer Supplement, or Solaris 8 Installation Supplement.

#### Document Affected: CDE User's Guide in AnswerBook2 (4356456)

Some graphics in the CDE Users's Guide in the AnswerBook2 software are unreadable in the Spanish, Italian, and German locales.

Workaround: Refer to the CDE User's Guide on http://docs.sun.com for readable graphics.

#### Documents Affected: AnswerBook2 Help Collection

The AnswerBook2 software has been upgraded to Version 1.4.3, but the documentation still refers to Version 1.4.2. Except for the number issue, the documentation is correct.

Documents Affected: "Adaptec AHA-2940AU, 2940U, 2940U Dual, 2940UW, 2940UW Dual, 2940U2B, 2940U2W, 2944UW, 2950U2B, 3940AU, 39 HBAs" in *Solaris 8 (Intel Platform Edition) Device Configuration Guide*, adp(7D) and cadp(7D) in the *Solaris 8 Reference Manual Collection*, and *What's New in the Solaris 8 Operating Environment* 

The current statement is incorrect.

The Adaptec Ultra devices are supported by the cadp driver and they support PCI hot-plugging.

This statement should read as follows.

The following Adaptec Ultra SCSI devices are now supported by the adp driver and not the cadp driver.

- AHA-2940AU
- AHA-2940U
- AHA-2940U Dual
- AHA-2940UW
- AHA-2940UW Dual
- AHA-2944UW
- AHA-3940AU
- AHA-3940AUW
- AHA-3940AUWD
- AHA-3940U
- AHA-3940UW

The current statement that indicates support of the cadp driver appears in the following documents.

- Solaris 8 Reference Manual Collection adp(7D) and cadp(7D)
- What's New in the Solaris 8 Operating Environment
- Solaris 8 (Intel Platform Edition) Device Configuration Guide

PCI hot-plugging is not supported for these Ultra SCSI devices. However, the Ultra 2 SCSI devices that are supported by the cadp driver support PCI hot-plugging.

#### Document Affected: "IPv6 Header Format" in System Administration Guide, Volume 3

The 4-bit Priority field description reflects RFC 1883, which has been obsoleted by RFC 2460 (Solaris 8 implements RFC 2460). Consequently, the Priority field has been replaced by an 8-bit Traffic Class field. The IPv6 Header Format figure should identify the Traffic Class field instead of the Priority field. The Priority bulleted item on this page should also be replaced by the following Traffic Class description:

Traffic Class - 8 bit traffic class field.

This new value also reduces the number of bits that are allocated to the "Flow Label" field to 20 bits.

#### Document Affected: "Priority Values" in System Administration Guide, Volume 3

The 4-bit Priority field description reflects RFC 1883, which has been obsoleted by RFC 2460 (Solaris 8 implements RFC 2460). Consequently, the Priority field has been replaced by the 8-bit Traffic Class field. The Priority section should be replaced by the following Traffic Classes section.

#### Traffic Classes

Originating nodes and forwarding routers can use the 8-bit Traffic Class field in the IPv6 header to identify and distinguish between different classes or priorities of IPv6 packets.

The following general requirements apply to the Traffic Class field.

- The service interface to the IPv6 service within a node must provide a means for an upper-layer protocol to supply the value of the Traffic Class bits in packets that were originated by that upper-layer protocol. The default value must be zero for all 8 bits.
- Nodes that support a specific use of some or all of the Traffic Class bits can change the value of those bits in packets that they originate, forward, or receive, as required for that specific use. Nodes should ignore and leave unchanged any bits of the Traffic Class field for which they do not support a specific use.

# Document Affected: "Implementing IPsec" in System Administration Guide, Volume 3

Step 10c in this procedure incorrectly omits the addition of the *up* parameter that is required in the line that is added to the /etc/hostname.ip.tun0 file. Consequently, you must add the *up* parameter at the end of the line entry in this step.

# Document Affected: "NFS Parameters for the nfs Module" in *System Administration Guide, Volume 3* (4299091)

Several corrections apply to this section.

- For the nfs 32 time ok symbol, do the following.
  - Change the symbol name to nfs allow preepoch time.
  - Change the description to, "This symbol controls whether the NFS client or server allows file timestamps that precede 1970."
  - No change to the default description.
  - Delete the nfs\_acl\_cache symbol entry.
- Add an nfs disable rddir cache symbol entry.
  - Description: Some servers do not properly update the attributes of the directory when changes are made. To allow interoperability with these broken servers, set this variable to disable the readdir cache.
  - Default: Set to off(0).
- For the nfs\_lookup\_neg\_cache and nfs3\_lookup\_neg\_cache symbols, do the following.
  - Change the default to 1. Ignore the comment about the directory name caching.
- For the nrnode symbol, do the following.
  - Change the default description to *set to ncsize*. By setting the variable to 1, you are effectively disabling the cache, not because an explicit check reveals whether or not the variable 1 but because you are creating a very small cache.
- For the nfs\_write\_error\_interval symbol, do the following.
  - Change the description to, "This symbol controls how often NFS ENOSPC and EDQUOT write error messages are logged. The symbols units are in seconds."
  - No change to the default description.

### Document Affected: "NFS Parameters for the nfs Module" in System Administration Guide, Volume 3 (4299091)

Delete the nfsreadmap symbol entry.

### Document Affected: "NFS Parameters for rpcsec Parameters" in System Administration Guide, *Volume 3 (4299091)*

For the authdes cachesz symbol, do the following.

- Change the default description to, "Defaults to 1024".
- Delete the authkerb\_cachesz symbol entry.
- Delete the authkerb\_win symbol entry.

#### APPENDIX A

#### Patch List

The patches listed in this appendix have been applied to the Solaris 8 2/02 operating environment in one of the following ways:

- SolStart
  - The patches are located in the /var/sadm/patch directory on an installed system.
- Freshbits technology
  - These patches were applied when the Solaris 8 Software CD was created. Therefore, these patches are not located in the /var/sadm/patch directory.

The showrev -p command provides a list of all patches applied to the installed system regardless of how they were applied. The Solaris 8 Software CD includes a known and tested level of patches; however, patches cannot be backed out of the Solaris 8 2/02 release.

**Note** – The Solaris 8 2/02 operating environment contains special patches which perform tasks specific to the Solaris update release installation images. These patches are specific to each Solaris operating environment update release and do not apply to other systems or releases of the Solaris operating environment.

Do not attempt to download or install these patches on other systems or installations of the Solaris operating environment.

### Patch List

■ 108529-13 – SunOS 5.8\_x86: kernel update patch

```
1231256 4044653 4093980 4103817 4159348 4166371 4178572 4184090 4209200 4218277 4224111
4224166 4226443 4226932 4233718 4233832 4234426 4235823 4239154 4247106 4253619 4254594
4259051 4259848 4261064 4261322 4261567 4262685 4262842 4262930 4264390 4265649 4269556
4271378 4271733 4271738 4272737 4273250 4273536 4276021 4278842 4278935 4282158 4282212
4284196 4288248 4290073 4290532 4290575 4291034 4292697 4293528 4293692 4294881 4295776
4296081 4296124 4296770 4298256 4298472 4298789 4298790 4298792 4298794 4299056 4299191
4299427 4299504 4299644 4299838 4299951 4300179 4300788 4300951 4301683 4302637 4302749
4303126 4303142 4303422 4303474 4303649 4304033 4304696 4304836 4304991 4305039 4305365
4305696 4305709 4306004 4306362 4306367 4307062 4307080 4307475 4307697 4307747 4307771
4307800 4307827 4308026 4308068 4308242 4308245 4308370 4308728 4309011 4309330 4309719
4309750 4309784 4309802 4309818 4310189 4310608 4310864 4310956 4311126 4311134 4311755
4311938 4312278 4312461 4312641 4312937 4313189 4313304 4313746 4313747 4314121 4314132
4314201 4314488 4314936 4315098 4315100 4315101 4316672 4317174 4317221 4317476 4317728
4318351 4318695 4318747 4319122 4319440 4319441 4319500 4319681 4319717 4320338 4320440
4320471 4320653 4320818 4321042 4321259 4321326 4321534 4322424 4322734 4322741 4323647
4323711 4323830 4324051 4324244 4324250 4324390 4324430 4325075 4325336 4325617 4325626
4325641 4325682 4325730 4325934 4325959 4326110 4326143 4327135 4327330 4328067 4328423
4328843 4329695 4330074 4330206 4330301 4330383 4330429 4330774 4331306 4331858 4332219
4332425 4332484 4332542 4332740 4333033 4333036 4333639 4333995 4334198 4334346 4334348
4334505 4335003 4335285 4335568 4335834 4335837 4335935 4336182 4336443 4336478 4336717
4336779 4337039 4337275 4337295 4337300 4337605 4337674 4337912 4338007 4338009 4338033
4338040 4338148 4338258 4338275 4338530 4338633 4338702 4338704 4338708 4338724 4339375
4339732 4340455 4340527 4340614 4340646 4341008 4341185 4341224 4341337 4341378 4341714
4343039 4343115 4343237 4343425 4343443 4343780 4343991 4344475 4344914 4345667 4345825
4349603 4350574 4351877 4351971 4352049 4352522 4352611 4352770 4354397 4354802 4354869
4355205 4355206 4355798 4356821 4357092 4357245 4357552 4357919 4358831 4359287 4359294
4359440 4359983 4360818 4362141 4362948 4362950 4363051 4363678 4363907 4363985 4364006
4364048 4364129 4365270 4365330 4365336 4365374 4365733 4367625 4367993 4368026 4368057
4368921 4369175 4369240 4369543 4370123 4372712 4372725 4373222 4373331 4374157 4374566
4374774 4374912 4375011 4375059 4375416 4375699 4375728 4375772 4375920 4376503 4376886
4377012 4377598 4377629 4379054 4379314 4380103 4380319 4380682 4380688 4380916 4381517
4381743 4381900 4382190 4382379 4382663 4382693 4383099 4384012 4384391 4384731 4384776
4385132 4385229 4385912 4385972 4386042 4386047 4386092 4386436 4386544 4386762 4387034
4387223 4387474 4387783 4387820 4387923 4388913 4389685 4389866 4390212 4390248 4390721
4390987 4391655 4391799 4392071 4392804 4393594 4394023 4394823 4395481 4395736 4398373
4399968 4400262 4400356 4400359 4400361 4400743 4401168 4401827 4401837 4401980 4402387
4402452 4403696 4404021 4404947 4406484 4406572 4406576 4406578 4407010 4407818 4408326
4408504 4408508 4408832 4408953 4409005 4409089 4411361 4411847 4412606 4412945 4413198
4413203 4413207 4413411 4414117 4414434 4414557 4414743 4415432 4415454 4416101 4416636
4417599 4417653 4418312 4418691 4418718 4418792 4420075 4421115 4421869 4421992 4422016
4422504 4422982 4423730 4424205 4424890 4425189 4425322 4425717 4426772 4427055 4427063
4428145 4429538 4429673 4430274 4430719 4432071 4432295 4432540 4433520 4433640 4434030
4434131 4434612 4438555 4441543 4446858 4447056 4448673 4449640 4451088 4451730 4452433
4454152 4454327 4454654 4455088 4456307 4456645 4456658 4457852 4458271 4458516 4458518
4460322 4460882 4462132 4463711 4465347 4468441 4468559 4469049 4471639 4471739 4471862
4472272 4472682 4476732 4477282 4478087 4479846 4479856 4480376 4481583 4482012 4483007
4483685 4484446 4484810 4484819 4484980 4485871 4486434 4486906 4488588 4488780 4489520
4490540 4492125 4495168 4495444 4497163 4499652 4500054 4500828 4500963 4501030 4502851
4506324 4509339 4531525
```

- 108624-02 SunOS 5.8\_x86: Thai Wordbreak Iterator module
- 108653-38 X11 6.4.1\_x86: Xsun patch

```
4281374 4292395 4286682 4300866 1221324 4308554 4306350 4312517 4287741 4297581 4297830
4299495 4306774 4308640 4308661 4308670 4311088 4312780 4312893 4305597 4310813 4293861
4311804 4318777 4311685 4317727 4314304 4310120 4299667 4292075 4310536 4330738 4332966
4107762 4323892 4333070 4185418 4336308 4336246 4346749 4332982 4323164 4338851 4355797
4356265 4345609 4379301 4383751 4296832 4363016 4351928 4357191 4384470 4386513 4379921
4425100 4389859 4421358 4423990 4430205 4422000 4408780 4420281 4428762 4068021 4102547
4459544 4434893 4396244 4453642 4194112 4421610 4476308 4483090 4474581 4479234 4476990
4368044 4477807 4482021 4343071 4320990 4496504 4482616 4509969 4509983 4441374 4510977
4499671 4520338 4546095
```

#### ■ 108694-06 - Solstice DiskSuite 4.2.1\_x86: Product patch

4245611 4298103 4286503 4308079 4289828 4285224 4259974 4330572 4319412 4292555 4317655 4317508 4298595 4323134 4429893 4361013 4435615 4452985 4459656 4467367 4469980 4471653 4477775

#### ■ 108715-05 - CDE 1.4\_x86: libDtWidget patch

4289349 4321189 4360030

■ 108724-01 - SunOS 5.8\_x86: /kernel/fs/lofs patch

4126922

#### ■ 108726-07 – SunOS 5.8\_x86: st driver patch

4180382 4258164 4258222 4270641 4271247 4303253 4319238 4335834 4345067 4347576 4347741 4351714 4387086 4397319 4415539 4423303

#### ■ 108728-10 - SunOS 5.8 x86: /kernel/fs/nfs patch

4193748 4249187 4276984 4293528 4331346 4338770 4349744 4356040 4400900 4409175 4414389 4417407 4486764

#### ■ 108774-12 - SunOS 5.8\_x86: IIIM and X Input & Output Method patch

4295735 4476220 4468502 4476069 4471949 4471415 4470769 4470772 4446862 4391411 4387998 4432049 4412147 4413122 4409148 4390729 4391701 4379997 4366559 4363883 4306958 4305501 4304989 4301739 4307230 4307224 4295996 4325454 4313845 4342196 4332958 4339874

#### ■ 108782-01 – SunOS 5.8\_x86: Get UDCTool to work for zh\_TW

4307173

#### ■ 108809-42 - SunOS 5.8 x86: Manual Page updates for Solaris 8

4519621 4521200 4525583 4427589 4510561 4514879 4515960 4516975 4517064 4518072 4519161 4519205 4459743 4509841 4511500 4393989 4483022 4485770 4505134 4376884 4414943 4420384 4420390 4420392 4420395 4427164 4450325 4450583 4459065 4483641 4485999 4486915 4487369 4487420 4487878 4493899 4494194 4494440 4495664 4496138 4496289 4496750 4496768 4496780 4497671 4497679 4499663 4492365 4466685 4184038 4310529 4453863 4462547 4462612 4474863 4476423 4478730 4479549 4482281 4482432 4483454 4178731 4263118 4385775 4385778 4407565 4476388 4308247 4371626 4449586 4469860 4471251 4150953 4290880 4297474 4326141 4372181 4373349 4421784 4428099 4432896 4452067 4452078 4452088 4459127 4463657 4468909 4402048 4416162 4424541 4460110 4461219 4456136 4357397 4449584 4450465 4405204 4434152 4427574 4377183 4380002 4397100 4406751 4417820 4419194 4427238 4312747 4389539 4414537 4401236 4409584 4414442 4401520 4406485 4373372 4396019 4396026 4400590 4195476 4310895 4311279 4311281 4311373 4311374 4312130 4314114 4314390 4317975 4323321 4323394 4325356 4338576 4345255 4345863 4347481 4351085 4352046 4353279 4356775 4358328 4359608 4360350 4360561 4365567 4365858 4367587 4369053 4370464 4372215 4372924 4375651 4375910 4375911 4375914 4376137 4377107 4377109 4377110 4379281 4379596 4379982 4381797 4381815 4383769 4383792 4384483 4384874 4385712 4385721 4385727 4385769 4386452 4386980 4388637 4388648 4388763 4394740 4398147 4398148 4398152 4398196 4398301 4331001

■ 108821-01 - SunOS 5.8\_x86: /usr/lib/nss\_compat.so.1 patch

4302441

■ 108824-01 - SunOS 5.8\_x86: compress/uncompress/zcat patch

4295877

■ 108826-01 – SunOS 5.8\_x86: /usr/lib/fs/cachefs/cfsadmin patch

4207874

■ 108828-16 - SunOS 5.8\_x86: /usr/lib/libthread.so.1 patch

 1167742
 1239168
 1257084
 4091466
 4160415
 4193683
 4196528
 4225913
 4236427
 4244731
 4279077

 4283726
 4285623
 4288299
 4291844
 4292683
 4298024
 4299191
 4300228
 4302592
 4303962
 4304367

 4305389
 4305859
 4307551
 4307676
 4309140
 4310353
 4311948
 4312278
 4312667
 4314913
 4320661

 4324788
 4324815
 4325063
 4327396
 4332046
 4332595
 43366567
 4357266
 4357778
 4366956
 4367192

 4367496
 436163
 4371624
 4372508
 4374039
 4374142
 4375449
 4376585
 4380494
 4381908
 4384709

 4386274
 4390345
 4390347
 4391115
 4393363
 4393752
 4395379
 439628
 4400361
 4401864
 4402453

 4402909
 4403938
 4404805
 4407002
 4408502
 4411880
 4411929
 4413203
 4413227
 4413363
 4413411

 4419882
 4421186
 4421485
 442316
 4424606
 <t

■ 108836-02 – CDE 1.4\_x86: dtcm patch

4285729 4320553

■ 108870-11 - SunOS 5.8\_x86: snmpdx/mibiisa/libssasnmp/snmplib patch

4299328 4301970 4309416 4330039 4333417 4359519 4361619 4368330 4377219 4382247 4390382 4391717 4392164 4402954 4404944 4412996 4414237 4449305 4451002 4451572 4452076 4469841 4493259

■ 108876-10 – SunOS 5.8\_x86: c2audit patch

1253973 4224166 4290575 4307306 4308525 4322741 4325997 4331401 4336689 4336959 4339611 4344275 4349180 4353965

■ 108898-01 – X11 6.4.1\_x86: Xprint patch

4305734

■ 108900-01 - SunOS 5.8\_x86: /usr/bin/ftp patch

4294697

■ 108902-04 – SunOS 5.8\_x86: /kernel/sys/rpcmod and /kernel/strmod/rpcmod patch

4107735 4314558 4321293 4330007

- 108915-01 SunOS 5.8\_x86: localisation updates for different components
- 108920-14 CDE 1.4 x86: dtlogin patch

4072784 4293300 4302209 4299160 4346072 4328385 4293551 4379999 4317622 4423832 4421008 4449245 4427612 4479194 4452626 4452627 4457724 4504537 4511885 4519969

72 Solaris 8 (Intel Platform Edition) 2/02 Release Notes • February 2002

## ■ 108922-13 – CDE 1.4\_x86: dtwm patch

4306589 4311842 4301522 4299651 4300013 4261430 4311753 4330496 4335592 4335971 4332153 4293551 4383544 4389935 4392829 4395985 4430931 4468742

■ 108924-01 – CDE 1.4\_x86: dtwm patch

4261430 4310640 4311753

■ 108934-01 - SunOS 5.8\_x86: bugfix for European locales, dtmail, dtcalc, SmartCard

4308864 4304021 4301544

■ 108941-37 – Motif 1.2.7\_x86 and 2.1.1\_x86: Runtime library patch for Solaris 8\_x86

4299216 4318757 4294643 4320106 4322319 4299139 4312519 4322466 4327272 4327592 4336559 4327637 4322728 4342603 4343099 4350517 4334155 4367450 4362266 4350828 4383575 4393364 4400646 4406624 4386891 4412362 4340913 4317815 4414939 4424753 4449086 4441305 4449359 4437563 4454476 4451291 4459936 4461493 4472710 4463753 4479585 4471575 4497373 4496686 4404627 4506742 4516832

■ 108950-07 - CDE 1.4\_x86: litDtHelp/libDtSvc patch

4298416 4307660 4345282 1191725 4389935 4402567 4527363

- 108955-01 SunOS 5.8\_x86: localisation updates for different components
- 108957-01 SunOS 5.8\_x86: htt\_server dumps core on SCH's cm.so in utf-8 locales

4314242

■ 108963-01 – SunOS 5.8\_x86: XmlReader fails on an HTTP stream

4314140

■ 108965-06 - SunOS 5.8\_x86: /usr/sbin/snoop patch

1110881 4218869 4247106 4297326 4297676 4304083 4313760 4315280 4317713 4321696 4321713 4321720 4321721 4321723 4321725 4321726 4322042 4322055 4322058 4322060 4322064 4322200 4322670 4328476 4419454

■ 108969-05 - SunOS 5.8\_x86: vol/vold/rmmount patch

1206000 4108297 4145529 4205437 4211612 4254816 4255049 4285374 4286446 4292408 4292563 4296452 4298451 4298465 4298563 4298567 4303430 4304283 4304289 4305067 4306425 4307495 4307500 4307620 4307634 4312778 4313091 4314778 4355643 4365412 4392241

■ 108971-01 – SunOS 5.8 x86: /usr/lib/fs/pcfs/fsck and /usr/lib/fs/pcfs/mkfs patch

4145536 4210625 4250242 4256652

■ 108973-04 - SunOS 5.8\_x86: /sbin/fdisk patch

4221693 4304790 4347145

■ 108976-05 - SunOS 5.8 x86: /usr/bin/rmformat and /usr/sbin/format patch

4242879 4292212 4304790 4308431 4311553 4322206 4328893 4397736

■ 108978-01 – SunOS 5.8\_x86: libsmedia patch

4292214 4308431 4311553

■ 108986-03 - SunOS 5.8 x86: /usr/sbin/in.rshd patch

4158689 4305888 4324375 4335632

■ 108988-07 – SunOS 5.8\_x86: Patch for patchadd and patchrm

4115232 4278860 4292990 4299710 4303509 4304640 4311375 4319950 4330590 4350280 4351626 4356028 4379881 4384137 4388023 4399797 4414772 4419254 4421583 4458302 4480489 4495315

■ 108990-02 – SunOS 5.8\_x86: acctctl & exacctsys patch

4305365 4312278 4313746 4313747 4314201

■ 108994-05 – SunOS 5.8\_x86: nss and ldap patch

1257084 4310379 4312278 4351510 4353601 4357778 4357912 4359656 4409411 4415143 4425163 4429802 4449613 4480119

■ 108996-03 – SunOS 5.8\_x86: /usr/lib/libproc.so.1 patch

4312278 4400361 4425392

■ 108998-03 – SunOS 5.8\_x86: libexacct and libproject patch

4305365 4312278 4313746 4313747 4314201

■ 109000-01 – SunOS 5.8\_x86: PAM patch

4312278

■ 109004-01 – SunOS 5.8\_x86: /etc/init.d/acctadm and /usr/sbin/acctadm patch

4312278

■ 109006-03 – SunOS 5.8\_x86: /sbin/su.static and /usr/bin/su patch

4312278 4331401 4374692

■ 109008-06 - SunOS 5.8\_x86: at/atrm/batch/cron patch

4261967 4304184 4312278 4368876 4379735 4387131

■ 109010-02 – SunOS 5.8\_x86: /etc/magic and /usr/bin/file patch

4047399 4312278

■ 109012-01 – SunOS 5.8\_x86: /usr/bin/id and /usr/xpg4/bin/id patch

4312278

■ 109014-02 - SunOS 5.8\_x86: /usr/bin/lastcomm patch

4305365 4312278 4313746 4313747 4314201

■ 109016-01 – SunOS 5.8\_x86: /usr/bin/newtask patch

4312278

■ 109018-01 – SunOS 5.8\_x86: /usr/bin/pgrep and /usr/bin/pkill patch

4312278

■ 109020-02 - SunOS 5.8\_x86: /usr/bin/priocntl patch

4312278 4409616

```
■ 109022-01 – SunOS 5.8_x86: /usr/bin/projects patch
```

4312278

■ 109024-01 - SunOS 5.8\_x86: /usr/bin/i86/ps patch

4312278

■ 109026-05 - SunOS 5.8\_x86: /usr/bin/i86/truss patch

4299191 4312278 4355205 4355206 4389754 4400361 4413411

■ 109028-01 - SunOS 5.8 x86: /usr/bin/wracct patch

4312278

■ 109030-02 - SunOS 5.8\_x86: perl patch

4312278 4458516

■ 109032-01 - SunOS 5.8\_x86: projadd/projdel/projmod patch

4312278

■ 109034-01 – SunOS 5.8\_x86: /usr/bin/i86/prstat patch

4312278

■ 109036-02 - SunOS 5.8\_x86: useradd/userdel/usermod patch

4312278 4361232

■ 109038-01 – SunOS 5.8\_x86: /var/yp/Makefile and /var/yp/nicknames patch

4312278

■ 109044-02 – SunOS 5.8\_x86: sonode adb macro patch

4224166 4290575 4322741

■ 109046-03 – SunOS 5.8\_x86: /usr/sbin/i86/crash patch

4224166 4290575 4322741 4352522

■ 109069-01 – Japanese CDE 1.4: update CDE help files for \_x86

4302904

■ 109071-06 – SunOS 5.8\_x86: fix WBEM improper Japanese messages and update

4302909 4380748 4417297 4424921 4426597 4472665

■ 109073-06 – CDE 1.4\_x86: (Japanese) New Feature patch

4302027 4305195 4322170 4346025 4365384 4373355 4410646 4512819

■ 109078-06 – SunOS 5.8\_x86: dhcp server and admin patch

4006121 4081088 4087704 4118738 4123989 4217448 4236794 4247106 4259606 4261028 4262563 4266337 4280050 4292039 4294562 4313817 4321169 4325569 4332717 4343883 4344207 4345227 4351640 4365946 4366907 4373015 4382760 4401269 4403345 4406599 4418313 4419584 4421892 4426477 4432319 4446827 4508131 4522844

> ■ 109088-01 – SunOS 5.8\_x86: atok8 terminates "Shell widget modeShell has zero..."

4297016 4301750

■ 109092-04 - SunOS 5.8\_x86: /usr/lib/fs/ufs/ufsrestore patch

4132365 4297558 4302943 4339366 4366956 4375449

- 109095-01 SunOS 5.8 x86: localisation updates for different components
- 109119-11 SunOS 5.8\_x86: JFP message files patch

4318917 4345727 4357764 4358930 4380324 4402947 4433611 4460436 4478033 4520372

■ 109129-01 – SunOS 5.8\_x86: Provide conversion between codepages 1256 and ISO8859-6

4301870

■ 109132-09 - SunOS 5.8\_x86: JFP manpages patch

4320935 4345069 4302905 4351981 4379437 4405735 4458124 4488432 4526431

■ 109135-26 - SunOS 5.8\_x86: WBEM patch

```
4209330 4297248 4309319 4314792 4318408 4329995 4332540 4333798 4333799 4336708 4336719
4336764 4346486 4346810 4346974 4352831 4355958 4355986 4356000 4357738 4358748 4358807
4358814 4358855 4359098 4359109 4359136 4359580 4359722 4360208 4361147 4362256 4362879
4363471 4363474 4364065 4364250 4364418 4364642 4364742 4364795 4364806 4365026 4365215
4365386 4365462 4365763 4365811 4365940 4366652 4366809 4367110 4367132 4368018 4368410
4368421 4368575 4368608 4368626 4368682 4368756 4368777 4369122 4369554 4370171 4370176
4370212 4370711 4371192 4371214 4371217 4371519 4372191 4372647 4372914 4373672 4374771
4376028 4376259 4377284 4377534 4377870 4377923 4377924 4377935 4377936 4377946 4377957
4377958 4377997 4378011 4378016 4378181 4378271 4378310 4378375 4378523 4378622 4378628
4378636 4378639 4378646 4378763 4378782 4378798 4378801 4379010 4379015 4379045 4379135
4379174 4379554 4379726 4379737 4379936 4380100 4380186 4380380 4380397 4380478 4380481
4380490 4380596 4380882 4380945 4381254 4381266 4381310 4381411 4381431 4382365 4382371
4382812 4383045 4383774 4383837 4385381 4385396 4385564 4387049 4387367 4387991 4388779
4389220 4390236 4391275 4391281 4391370 4391522 4392230 4395633 4396481 4396893 4396895
4396991 4397253 4398656 4400195 4403686 4403893 4404301 4406776 4407241 4407677 4416423
4417302 4417303 4417342 4433365 4445385 4459842 4460462 4461567 4464091 4480589 4483000
4498162 4500475 4505151 4526685
```

■ 109143-07 – CDE 1.4\_x86: dtterm libDtTerm patch

4308751 4340259 4355107 4308971 4093503 4387002

■ 109146-01 - SunOS 5.8\_x86: /usr/sbin/in.routed patch

4319852

■ 109148-12 – SunOS 5.8\_x86: linker patch

```
      4040628
      4077245
      4103449
      4187211
      4204447
      4210412
      4219652
      4235315
      4239213
      4243097
      4248250

      4250694
      4255943
      4287274
      4297563
      4300018
      4303609
      4306415
      4309212
      4310324
      4310901
      4311226

      4312449
      4313765
      4316531
      4318162
      4321634
      4322528
      4322581
      4324134
      4324324
      4324775
      4327653

      4329785
      4334617
      4335801
      4336102
      4336980
      433812
      4340878
      4341496
      4343417
      4343801
      434528

      4346001
      4346144
      4346615
      4349137
      4349563
      4351197
      4351715
      4352233
      4352330
      4354500
      4355795

      4377941
      4381116
      4381783
      4385402
      4390308
      4391527
      4393044
      4389421
      4394698
      4401232
      4401815

      4402861
      4413168
      4421842
      4450433
      4452202
      4452220
      4463473
      4488954
```

■ 109150-02 – SunOS 5.8 x86:: /usr/sbin/mkdevmaps and /usr/sbin/mkdevalloc patch

1229659 4284187 4316613

■ 109155-01 – SunOS 5.8\_x86: vgatext and terminal-emulator patch

4307285

■ 109158-20 – SunOS 5.8 x86: messages updates for Asian ko/zh/zh TW locales

4310521 4456703 4462609 4471092 4494563 4318940 4323845 4328230 4329574 4330139 4331912 4332965 4333317 4333730 4334002 4337487 4337974 4338375 4338505 4341638 4343790 4345089 4350770 4351383 4377372 4384713 4413585 4440717 4507045 4507047 4507060 4507076 4507079 4508269

■ 109160-01 – SunOS 5.8\_x86: the mapping of zh\_CN.euc%UTF-8 is consistent

4334099 4337362

■ 109166-11 – CDE 1.4\_x86: dtfile patch

4257760 4256612 4256615 4256616 4256617 4297751 4259270 4287012 4292249 4303367 4297401 4302856 4305084 4305248 4303443 4291565 4308823 4306243 4291444 4286997 4310115 4302740 4301375 4312545 4314867 4312316 4310827 4292266 4316515 4314491 4317156 4317797 4314870 4322296 4318940 4325417 4335592 4331909 4331578 4339457 4343798 4353856 4346376 4406203 4280247 4362978

■ 109168-01 – CDE 1.4\_x86: Desktop Help Updates Patch

4307183 4319636

■ 109170-12 - CDE 1.4\_x86: Window Manager Enhancements Patch

4301525 4301229 4303415 4304468 4308078 4310419 4311506 4312315 4311916 4312250 4311992 4312375 4305293 4316508 4299329 4321374 4327961 4321817 4328036 4328268 4327801 4330458 4327967 4332309 4330198 4331955 4328255 4330445 4336342 4360521 4376807 4389935 4384360 4319599 4382452 4391179 4390631 4392829 4411689

■ 109180-03 – SunOS 5.8\_x86: localisation updates for Removable Media

4313061 4329376 4333754 4329372

■ 109190-04 - SunOS 5.8\_x86 : Extra Catalan Support required

4305956 4328876 4337258

■ 109191-03 – SunOS 5.8\_x86 : ru.RU.KOI8-R Cannot cut/paste cyrrilic between dtapps

4325497 4328876 4359095

■ 109192-02 – SunOS 5.8\_x86 : Cut/Paste not functioning in ru\_RU.KOI8-R

4307614 4328876

■ 109193-02 - SunOS 5.8\_x86 : Polish UTF-8 Support Solaris 8

4325497 4328876

109201-03 - SunOS 5.8 x86: l10n updates: Removable Media, Window Mgr & Pam Proj.

4336934 4313061 4327905 4333002

■ 109224-01 – SunOS 5.8\_x86: libgss.so.1 and libkadm5clnt.so.1 patch

4308978

■ 109235-09 - SunOS 5.8 x86: Apache/mod\_jserv patch

```
4285881 4294231 4296334 4297125 4297126 4297294 4299951 4300202 4300429 4300836 4301047 4303787 4306793 4307672 4307679 4307683 4308402 4309183 4309784 4311970 4312075 4312109 4312396 4313734 4316564 4317634 4318360 4318365 4324351 4326195 4326198 4335591 4374333 4383806 4386685 4393594 4400356 4400359 4406963 4406965 4411982 4411983 4414117 4416245 4419168 4421127 4421142 4427593 4428375 4428382 4428554 4428696 4429538 4429882 4430068 4430085 4430216 4430242 4440248 4441543 449141 4451088 4451730 4458518 4460882 4465347 4468441 4471739 4477282 4489046 4490838 4498855 4510506 4510628
```

■ 109239-02 – SunOS 5.8\_x86: /usr/bin/i86/ipcs patch

4310353 4446945

■ 109248-01 – SunOS 5.8\_x86: Bad translation causes core dump in German install

4324017

■ 109250-01 – SunOS 5.8\_x86: Help not localised for the dhcpmgr

4324311

■ 109278-02 - SunOS 5.8\_x86: /usr/bin/iostat patch

4313169 4359419

■ 109319-27 – SunOS 5.8\_x86: suninstall patch

```
4186765 4210386 4245794 4256556 4265363 4299103 4302899 4310379 4310705 4313039 4322703 4324404 4325840 4334036 4336779 4337779 4338255 4342090 4344764 4345757 4350971 4351009 4351486 4355192 4358804 4360631 4365737 4367650 4372310 4378277 4382446 4384102 4384301 4384377 4387795 4389127 4390941 4391651 4392519 4392524 4394060 4400744 4401306 4402955 4403108 4406142 4408096 4410691 4410698 4415508 4417149 4422464 4428478 4434830 4446215 4452998 4457094 4457761 4461708 4469749 4488118 4489088 4493749 4494980 4498776 4504840 4505207 4510807 4511259 4511323 4517808 4520693 4527717 4529514
```

■ 109321-04 – SunOS 5.8\_x86: LP jumbo patch

```
4187773 4188167 4235953 4260829 4263321 4265529 4281487 4302705 4303242 4309558 4310991 4319723 4324679 4325537 4337699 4342893 4343460 4351942 4367433 4374037 4381196 4383387 4386671 4390810 4411642 4434247 4446925
```

■ 109325-04 – SunOS 5.8\_x86: sh/jsh/rsh/pfsh patch

4300733 4313399 4375814 4392404

■ 109327-06 – SunOS 5.8\_x86: libresolv.so.2 and in.named patch

4136555 4253123 4284409 4300887 4324375 4349983 4365909 4409676 4444745 4451645

■ 109329-02 – SunOS 5.8\_x86: ypserv and ypxfr patch

4203989 4373365

■ 109355-12 – CDE 1.4\_x86: dtsession patch

4239375 4344648 4316439 4335987 4293551 4389935 4392829 4353429 4386226 4448598 4379463 4349846 4430559 4452627 4484322 4489859 4502650

■ 109385-02 – SunOS 5.8\_x86: libaio patch

4253437 4457358

■ 109401-10 – SunOS 5.8\_x86: Updated video drivers and fixes

4214829 4282716 4286989 4302364 4302368 4308451 4309613 4319297 4322314 4326244 4326353 4330223 4330423 4331923 4355943 4359858 4360725 4360743 4361061 4361998 4371810 4373680 4379886 4386578 4387761 4401551 4409559 4411550 4419645 4420818 4422935 4425845 4433747 4447973 4449958 4450002 4455003 4463893 4465238

■ 109412-02 – SunOS 5.8\_x86: dtmail prints garbage strings

4326649 4350277

■ 109442-04 – SunOS 5.8\_x86: sdtudctool patch

4312994 4342214 4393648 4407566

■ 109453-01 – SunOS 5.8\_x86: Window List, buttons unlocalised in Options dialog

4329351

■ 109455-01 – SunOS 5.8 x86: /kernel/fs/fifofs patch

4302216

■ 109459-02 – SunOS 5.8\_x86: /kernel/strmod/ldterm patch

4152717 4250344

■ 109471-02 - CDE 1.4 x86: Actions Patch

4326649 4353583

■ 109538-01 – SunOS 5.8\_x86: Unlocalised buttons on user-interface of dhcpmgr

4324315

■ 109553-01 – SunOS 5.8 x86: FIGSS-UTF.8, Removable media manager unlocalised

4327983

■ 109565-01 – SunOS 5.8 x86: Removable Media Mgr, Missing floppy error unlocalised

4329409

■ 109574-01 – SunOS 5.8\_x86: dhcpmgr help graphics not displayed correctly

4330902

■ 109577-01 – SunOS 5.8\_x86: mountall and fsckall patch

4260430

■ 109583-02 – CDE 1.4\_x86: sdtaudio patch

4305400 4432159 4431982 4438451 4429797 4429821 4445064 4426084 4430200 4437137 4335622 4205093 4334951 4172865 4346390 4373526 4360130 4391013 4389881 4412645 4412646 4417212 4412604 4413156 4419366 4428810 4460927 4463491 4462800 4462462 4462191

■ 109608-01 - SunOS 5.8\_x86: /usr/include/iso/stdlib\_iso.h patch

4300780

■ 109610-01 – SunOS 5.8 x86: UTF-8 Korean attached text becomes garbled

4309015

■ 109614-03 – CDE 1.4\_x86: dtmail patch

4133950 4362276 4372376 4336922 4398137

■ 109619-01 – SunOS 5.8\_x86: en\_US.UTF-8 locale patch

4311444 4336840

■ 109623-01 – SunOS 5.8\_x86: env LANG=zh\_TW dtterm doesn't work in zh\_TW.UTF-8

4330770

■ 109640-01 - SunOS 5.8\_x86: th locale error in / lacks some LC\_CTYPE definitions

4314263

■ 109643-01 - SunOS 5.8\_x86: /usr/include/sys/dkio.h patch

4304790

■ 109644-07 – SunOS 5.8\_x86: /kernel/drv/sd patch

4304790 4338963 4348075 4363821 4370615 4405706 4425563 4477250

■ 109668-04 – SunOS 5.8\_x86: /usr/lib/inet/xntpd and /usr/sbin/ntpdate patch

4279094 4320855 4330427 4379876 4434235

■ 109693-02 - SunOS 5.8\_x86: Information: File contents are out of date

4339515 4345433 4350242

■ 109705-02 – SunOS 5.8\_x86: Japanese iconv patch

4350293 4344163 4344139 4340250 4340245 4227824

■ 109728-01 - SunOS 5.8\_x86: /usr/sadm/admin/printmgr/classes/pmclient.jar patch

4326665

■ 109730-01 – SunOS 5.8\_x86: /usr/bin/cat patch

4163406

■ 109749-03 – CDE 1.4\_x86: sdtaudiocontrol patch

4324012 4324019 4295904 4262417 4294925 4259352 4303389 4410061 4412648 4422632 4426089 4426400 4430118

■ 109751-03 – SunOS 5.8\_x86: translation update and sync with base's PDA images

4339505

■ 109753-01 - SunOS 5.8\_x86: UI of admintool is lost in partail installation

4347036

■ 109756-01 – OpenWindows 3.6.1 (japanese)\_x86: update for power mgt util for s28u2

4345748

■ 109765-04 – SunOS 5.8\_x86: /kernel/fs/hsfs patch

4082275 4305026 4328133 4356459

■ 109767-02 – SunOS 5.8\_x86: SUNWjxmft and SUNWjxcft patch for 8/10 dot font.

4345078 4400714

■ 109784-01 - SunOS 5.8\_x86: /usr/lib/nfs/nfsd patch

4305333 4325431

■ 109786-01 – SunOS 5.8\_x86: /etc/inittab patch

4273366

■ 109798-02 – SunOS 5.8\_x86: ata and dpt driver patch

4353406 4450345

■ 109804-01 – SunOS 5.8\_x86: /usr/bin/du and /usr/xpg4/bin/du patch

4306228

■ 109806-04 - SunOS 5.8\_x86: /usr/lib/security/pam\_krb5.so.1 patch

4330143 4351689 4360931 4373142

■ 109808-01 – SunOS 5.8\_x86: /usr/sbin/dumpadm patch

4340246

■ 109810-01 – SunOS 5.8\_x86: timezone data patch for Australasia

4313766

■ 109814-01 – SunOS 5.8\_x86: /usr/include/memory.h patch

4313659

■ 109863-01 – X11 6.4.1\_x86: Font Server patch

4314299 4323233 4335325 4335328 4336593 4345905

■ 109866-03 – SunOS 5.8 x86: elxl patch

4351739 4355560 4256331 4202169 4292440 4273911

■ 109869-05 – SunOS 5.8\_x86: WOS Help File Update

4338011 4350353 4419807

■ 109878-01 – SunOS 5.8\_x86: /usr/include/sys/dma\_i8237A.h patch

4333588

■ 109884-02 - SunOS 5.8\_x86: /usr/include/sys/ecppsys.h patch

```
1167460 4241460 4250652 4257428 4270674 4271686 4275074 4275092 4275119 4275200 4275205 4276209 4295173 4297052 4299441 4299456 4299460 4299467 4299470 4299621 4299631 4301029 4301079 4301556 4309750 4310788 4314412 4314419 4329805 4349418 4364900
```

■ 109891-01 – SunOS 5.8\_x86: pmserver.jar patch

4308951

■ 109895-01 – SunOS 5.8\_x86: lp driver patch

4309750

■ 109897-08 – SunOS 5.8\_x86: USB Audio patch

```
4042931 4178572 4179082 4204158 4207634 4257491 4271687 4278766 4282084 4282600 4284408
4284481 4288456 4290035 4290038 4290048 4292644 4295049 4295084 4297451 4297991 4298047
4299321 4299711 4300133 4300497 4301110 4302343 4302435 4303153 4303369 4303371 4304019
4304060 4304250 4304253 4304383 4304911 4304968 4305434 4305436 4305437 4305467 4305645
4305649 4305819 4306676 4307085 4307415 4307418 4307542 4308510 4308511 4309075 4309328
4309368 4309499 4309566 4309916 4311023 4312163 4312381 4313650 4314164 4314166 4315368
4317503 4317522 4317527 4317528 4317916 4318194 4318604 4320410 4321542 4323024 4326037
4326139 4326143 4328521 4328542 4328590 4329325 4329560 4329687 4330021 4331700 4331710
4331762 4331764 4331769 4331858 4332033 4332613 4332707 4333033 4333036 4333039 4333879
4336235 4336592 4337149 4337561 4337816 4338525 4338614 4339292 4339729 4341714 4341839
4342024 4342426 4342488 4343230 4343443 4343762 4344107 4344121 4344122 4346254 4346837
4346963 4347288 4348120 4348124 4349013 4349282 4349339 4350113 4350570 4350901 4351164
4351268 4351426 4351563 4351568 4351707 4352002 4352101 4352320 4352931 4353816 4353820
4357035 4357915 4359440 4359658 4359875 4361715 4361718 4361719 4362924 4363252 4363632
4363966 4364027 4364427 4364534 4364575 4364748 4364911 4365137 4365848 4366366 4366395
4366523 4366651 4366874 4367554 4367841 4368474 4369136 4369166 4369411 4369968 4370685
4370687 4370697 4372725 4373367 4374495 4374566 4374608 4374609 4374774 4374933 4375698
4375740 4375879 4375900 4376086 4376175 4377947 4378118 4378262 4378867 4379087 4380154
4380598 4381028 4382906 4384717 4384776 4384791 4385510 4387466 4387888 4388157 4388286
4388586 4388935 4391440 4391912 4392605 4393088 4393114 4393350 4393591 4393819 4393967
4398235 4400665 4402359 4402755 4404373 4404398 4404559 4408726 4409022 4410980 4411451
4412128 4412479 4415430 4416071 4416096 4417060 4417092 4417298 4418923 4420873 4423037
4423482 4423523 4426338 4433464 4437766 4440473 4442483 4447095 4449060 4449744 4451857
4451865 4457209 4463426 4465102 4469049 4478723 4490191
```

■ 109899-05 – SunOS 5.8\_x86: /kernel/drv/arp patch

4291034 4299644 4302198 4308728 4311938 4363786 4365204 4427290

■ 109901-02 - SunOS 5.8 x86: /etc/init.d/network and /sbin/ifparse patch

4209200 4291034 4299644 4308728 4311938 4382115

■ 109903-03 - SunOS 5.8\_x86: /usr/lib/inet/in.ndpd patch

4291034 4299644 4308728 4311938 4347223 4386544

■ 109911-01 – SunOS 5.8\_x86: CDE help for Winlst, Rem. Media Mgr. & Workspace Mgr.

4329353 4329355 4339080

■ 109921-06 – SunOS 5.8\_x86: pcic driver patch

4243709 4286161 4337039 4341224 4347834 4352356 4352663 4362529 4367607

■ 109923-02 – SunOS 5.8\_x86: pcelx, pcser and cs driver patch

4090692 4243709 4308863 4308870 4320108 4352663

■ 109925-03 – SunOS 5.8\_x86: pcata driver patch

4287520 4303758 4309269 4352663

■ 109927-02 - SunOS 5.8 x86: /kernel/drv/pem patch

4243709 4303863 4332477 4352663

■ 109929-02 – SunOS 5.8\_x86: pcmem and pcmcia patch

4243709 4265532 4280422 4303875 4337357 4352663

■ 109932-02 - CDE 1.4\_x86: sdtimage Patch

4345373 4396192

■ 109934-01 – SunOS 5.8\_x86: mv, cp, ln patch

4264701

■ 109937-01 – SunOS 5.8\_x86: /usr/bin/diff patch

4338744

■ 109952-01 – SunOS 5.8\_x86: jserver buffer overflow

4352777

■ 109961-01 – CDE 1.4\_x86: sdtperfmeter patch

4341412 4290470 4280252

■ 109991-01 – SunOS 5.8\_x86: /usr/ccs/bin/dis patch

4015840 4350263

■ 110020-06 - SunOS 5.8\_x86: JFP install/sysadm messages patch

4354350 4375794 4405716 4449597 4481597 4512272

■ 110045-01 – SunOS 5.8\_x86: iswalpha() can't work well in zh.GBK locale

4355229

■ 110064-01 – SunOS 5.8\_x86: New features added to install

4357775

■ 110069-02 – CDE 1.4\_x86: PDASync patch

4341358 4335220 4367008

■ 110076-01 – SunOS 5.8\_x86: /kernel/drv/devinfo patch

4341354

■ 110089-02 - CDE 1.4\_x86: DtPower patch

4354583 4336307 4370067 4372350 4374505 4374554

■ 110166-02 – SunOS 5.8\_x86: /usr/bin/sed patch

■ 110207-01 – SunOS 5.8\_x86: UTF-8 Windows List Application and Windows mgr (sdtgwm) unlocalised

4352800 4352861 4342970

■ 110270-01 – SunOS 5.8\_x86: /usr/lib/libnisdb.so.2 patch

4318294

■ 110273-03 – SunOS 5.8 x86:Figgs Custom install new features and install help

4367029

■ 110284-05 – SunOS 5.8 x86: mkfs and newfs patch

4297460 4333516 4339330 4344221 4374181 4380132 4425003 4476995

■ 110287-05 – OpenWindows 3.6.2\_x86: Tooltalk patch

4334998 4379430 4363822 4417781 4499995 4518469

■ 110323-01 – SunOS 5.8\_x86: /usr/lib/netsvc/yp/ypbind patch

4362647

■ 110325-01 – SunOS 5.8\_x86: /kernel/drv/asy patch

4247612

■ 110327-02 – CDE 1.4\_x86: dtstyle patch

4321874 4389935 4384360 4319599 4382452 4392829 4390631

■ 110336-02 – CDE 1.4\_x86: dtprintinfo patch

4325603 4380805

■ 110365-02 – SunOS 5.8\_x86: Add L10N dttypesbinder files

4366984 4383627

■ 110396-06 – SunOS 5.8\_x86: udp ip mipagent

4278842 4302749 4310956 4313189 4317221 4320818 4324051 4335568 4360818 4370123 4370438 4375915 4375920 4376886 4377368 4377693 4377694 4378163 4378727 4379361 4382946 4382996 4382998 4383001 4383007 4386544 4390912 4391040 4392110 4406041

■ 110399-03 – SunOS 5.8\_x86: RCM libnvpair serengeti sysevent

4233832 4326110 4336779 4357245 4375059 4375416 4386544

■ 110400-01 – SunOS 5.8\_x86:

4311781 4313955

■ 110401-01 – SunOS 5.8\_x86:

4311781 4313955

■ 110402-03 – SunOS 5.8\_x86: ufsdump patch

4132365 4296770 4339366 4358666

■ 110403-03 – SunOS 5.8\_x86: ufssnapshots support, libadm patch

4025718 4296770 4451305

■ 110404-01 – SunOS 5.8\_x86: file systems should support snapshots for online bkups

4296770

■ 110405-01 – SunOS 5.8\_x86:file systems should support snapshots for online bkups

4296770

■ 110408-02 - CDE 1.4 x86: Sdttypes patch

4313855 4329990 4357804 4365790 4374350

■ 110417-03 – SunOS 5.8\_x86: ATOK12 patch

4361738 4372858 4384092 4443974

■ 110424-03 – SunOS 5.8\_x86: Japanese font patch

4349869 4426597 4450211

■ 110429-01 – SunOS 5.8\_x86: New Turkish UTF-8 locale

4368177

■ 110454-03 – SunOS 5.8\_x86: admintool patch

4327605 4354306 4509669

■ 110459-02 – SunOS 5.8\_x86: libcurses patch

4313067 4398331

■ 110462-01 – SunOS 5.8\_x86: ttcompat patch

4335144

■ 110504-01 – SunOS 5.8\_x86: Polish locale monetary incorrect

4380484

■ 110512-03 - SunOS 5.8\_x86: rpc.nisd patch

4280714 4326943 4411880 4411929

■ 110604-01 – CDE 1.4\_x86: sdtname patch

4149628 4235799

■ 110606-02 – Motif 2.1.1\_x86 uil patch for Solaris 8\_x86

4404810 4385838

■ 110610-02 - SunOS 5.8\_x86: cdio.h and commands.h USB patch

4369151 4458516

■ 110612-01 – SunOS 5.8\_x86: lp.cat postio

4310788 4329805 4349418 4364900

■ 110616-03 – SunOS 5.8\_x86: sendmail patch

1119353 1254405 4086468 4304080 4317819 4329124 4329128 4329131 4332599 4344081 4344537 4357054 4361623 4367646 4368934 4374955 4384437 4388375 4402056 4419745 4419827 4462997 4487115 4493726 4497686

■ 110663-06 - SunOS 5.8\_x86: ksh patch

4140307 4286837 4356624 4379531 4422293 4446868 4457880 4457987 4473696

■ 110669-01 – SunOS 5.8\_x86: /usr/sbin/in.telnetd patch

4366956 4375449

■ 110671-01 - SunOS 5.8\_x86: usr/sbin/static/rcp patch

4366956 4375449

■ 110672-02 – SunOS 5.8\_x86: /kernel/misc/gld patch

4356664 4467926

■ 110701-01 – SunOS 5.8\_x86: automount patch

4341272

■ 110703-01 – SunOS 5.8\_x86: mknetid patch

4169796

■ 110711-01 – SunOS 5.8\_x86: nscd patch

4159699

■ 110717-02 – SunOS 5.8\_x86: Solaris Product Registry 3.0 patch

4366927 4378201 4407526

■ 110725-01 – SunOS 5.8\_x86: liblayout patch

4393355

■ 110746-01 – SunOS 5.8\_x86: toolbox syntax correction

4391812 4391778 4391779 4391781

■ 110753-01 – SunOS 5.8\_x86: Uninstaller doesn't come up with error messages

4389792

- 110755-03 SunOS 5.8\_x86: UR3 new features WBEM updates
- 110757-02 SunOS 5.8\_x86: UR3 new features DCL updates

4404182

■ 110759-03 – SunOS 5.8\_x86: UR3 new features SMC updates

4398894 4404182

■ 110765-03 – SunOS 5.8\_x86: UR3 new features MGP updates

- 110767-03 SunOS 5.8\_x86: s28\_u4 SUNW0mp update
- 110798-02 SunOS 5.8\_x86:UR4 New msgs and bug fixes

```
4389039 4384498 4399740 4420102
```

■ 110812-01 – SunOS 5.8\_x86: libnls patch

4346460

■ 110814-01 – SunOS 5.8\_x86: libxfn patch

4346471

■ 110816-01 - SunOS 5.8\_x86: libmp patch

4346496

■ 110818-01 – SunOS 5.8\_x86: apptrace and interceptors patch

4307470 4344373

■ 110855-03 - SunOS 5.8\_x86: /usr/lib/rcm/modules/SUNW\_ip\_rcm.so patch

4373331 4434131

■ 110865-01 – SunOS 5.8\_x86: Need to back port fixes for SUNW\_PKGLIST

4402062

■ 110886-01 – SunOS 5.8\_x86: JFP Solaris Product Registry 3.0 patch

4405721

■ 110889-01 – SunOS 5.8\_x86:s28u4\_06,figgs,New and updated message strings

4406660 4407100

■ 110897-01 – SunOS 5.8\_x86: /usr/lib/fs/cachefs/mount patch

4332446

■ 110899-03 - SunOS 5.8\_x86: csh/pfcsh patch

4374736 4384080 4402562 4404641

■ 110902-01 – SunOS 5.8\_x86: /kernel/drv/sgen patch

4319695 4325990

■ 110904-02 – SunOS 5.8\_x86: edit, ex, vedit, vi and view patch

4059978 4320573 4364594

■ 110906-02 - SunOS 5.8\_x86: /usr/bin/find patch

4333804 4354572 4445793

■ 110908-01 – SunOS 5.8\_x86: /usr/include/arpa/inet.h patch

4345816

■ 110911-01 - SunOS 5.8\_x86: /usr/lib/fs/ufs/fsck patch

4225018

■ 110913-03 – SunOS 5.8\_x86: cfgadm patch

4301920 4301922 4301984 4387106 4433560 4495168

■ 110915-01 - SunOS 5.8\_x86: /usr/bin/tr patch

4366964

■ 110917-02 – SunOS 5.8\_x86: /usr/bin/i86/sort and /usr/xpg4/bin/sort patch

4300461 4303258 4304444 4314724 4330831 4334641 4338929 4343080 4351862 4352007 4357085 4366860 4389764 4404621

■ 110919-03 - SunOS 5.8\_x86: /kernel/drv/openeepr patch

4334314 4346494 4379810 4401168 4416565 4422498 4434338 4451354 4451879 4453614 4458013 4458210 4459820 4461330 4466463 4467793 4468133 4468450 4470641 4477894 4478393

■ 110935-04 – SunOS 5.8\_x86: pkgtrans, pkgadd, pkgchk and libpkg.a patch

4025718 4318844 4331907 4378183 4386585 4394391 4451305

■ 110940-01 – SunOS 5.8\_x86: /usr/lib/acct/closewtmp patch

4352064

■ 110942-02 – SunOS 5.8\_x86: sar and sadc patch

4026830 4472070

■ 110944-01 - SunOS 5.8\_x86: /usr/bin/tcsh patch

4384076

■ 110946-04 - SunOS 5.8\_x86: /usr/sbin/syslogd patch

4309712 4323101 4336917 4337337 4345133 4345785 4353901 4357732 4374785 4385688 4386798 4408797 4413974 4416744 4429942 4463575 4476741 4477565

■ 110952-01 – SunOS 5.8\_x86: /usr/sbin/tar and /usr/sbin/static/tar patch

4063224

■ 110954-02 – SunOS 5.8\_x86: /usr/kernel/drv/llc2 patch

4375787 4400795

■ 110956-02 - SunOS 5.8\_x86: /kernel/strmod/timod patch

4380632 4453050

■ 110958-02 - SunOS 5.8\_x86: /usr/bin/mailx patch

4350331 4452732

■ 110959-01 – SunOS 5.8\_x86: /kernel/drv/xsvc and /kernel/drv/xsvc.conf patch

4400315

■ 110987-02 – SunOS 5.8\_x86: SMC help fix

4354567 4366476 4384181

■ 111009-06 – SunOS 5.8\_x86: Update Asia SUNWreg to sync with base changes for S8UR5

4410946 4414341 4462592 4518303

■ 111015-02 - SunOS 5.8\_x86: /platform/i86pc/kernel/drv/sbpro patch

4233143 4317916 4374774

■ 111017-01 - SunOS 5.8\_x86: /usr/bin/sdiff patch

4355588

■ 111024-01 – SunOS 5.8\_x86: /kernel/fs/mntfs patch

4367486

111070-01 - SunOS 5.8\_x86: bsmunconv overwrites root cron tab if cu created /tmp/root

4383308

■ 111072-01 – SunOS 5.8\_x86: cu patch

4406722

■ 111074-01 – SunOS 5.8\_x86: re\_comp header patch

4345842

111086-02 - SunOS 5.8\_x86:: /usr/bin/login patch

4291278 4516885

■ 111099-01 – SunOS 5.8\_x86: ROC timezone should be avoided for political reasons

4411173

■ 111112-01 – SunOS 5.8\_x86: nawk line length limit corrupts patch dependency checking

4395685

■ 111142-01 – SunOS 5.8\_x86: last doesn't work correctly for more than 256 users login

4353938

■ 111187-02 – SunOS 5.8\_x86: iprb patch

4137829 4321234 4325890 4375256 4406777

■ 111194-04 – SunOS 5.8\_x86: Solaris user registration patch

4364584 4382052 4428154 4457637 4463576 4479455

■ 111198-01 – SunOS 5.8\_x86: nfs mount of a file > 2GB is impossible

4389722

■ 111226-02 - SunOS 5.8\_x86: tail reserves 2G when reading from a stdin

4348627 4500188

■ 111233-01 – SunOS 5.8\_x86: patch in.fingerd

4298915

■ 111235-01 – SunOS 5.8\_x86: patch finger

■ 111264-01 – SunOS 5.8\_x86: patch mdb

4374045

■ 111266-01 – SunOS 5.8\_x86: patch who

4384285

■ 111268-02 - SunOS 5.8\_x86: /kernel/fs/specfs patch

1101389 4445656

■ 111270-03 - SunOS 5.8\_x86: Solaris Management Console patch

4354567 4394572 4457451

■ 111276-01 – SunOS 5.8\_x86: New features Solaris 8 Update 5 European

4437042

■ 111294-03 - SunOS 5.8\_x86: /usr/lib/libdevinfo.so.1 patch

4226932 4423315 4461872

■ 111296-01 – SunOS 5.8\_x86: /usr/bin/i86/pstack patch

4393386 4399452 4400361

■ 111298-01 – SunOS 5.8\_x86: /usr/lib/libsendfile.so.1 patch

4400361

■ 111300-03 - SunOS 5.8\_x86: PPP patch

1264523 4098801 4328476 4410142 4419454 4421547 4421548 4421549 4452726 4516011 4517632

■ 111303-01 – SunOS 5.8\_x86: EDHCP libraries patch

4247106 4404390 4406599

■ 111305-01 – SunOS 5.8\_x86: /kernel/misc/nfs\_dlboot patch

4247106

■ 111307-03 – SunOS 5.8\_x86: boot.bin, bootconf.exe, bootenv.rc and nbp patch

4247106 4300016 4304836 4319500 4321845 4323711 4343780 4344312 4354815 4355798 4401827 4402048 4415432

■ 111309-01 – SunOS 5.8\_x86: /usr/lib/libmtmalloc.so.1 patch

4247106

■ 111311-01 – SunOS 5.8\_x86: /usr/lib/libdhcpagent.so.1 patch

4247106

■ 111314-01 – SunOS 5.8\_x86: Viper tools are very slow to load

4415738

■ 111318-02 – SunOS 5.8\_x86: /sbin/init and /usr/sbin/init patch

4350392 4461715

■ 111320-01 - SunOS 5.8\_x86: /usr/sbin/in.rdisc patch

| 4304158           |                                                                                |
|-------------------|--------------------------------------------------------------------------------|
| •                 | 111322-02 – SunOS 5.8_x86: klmmod and klmops patch                             |
| 4370038 4372812   |                                                                                |
|                   | 111324-01 - SunOS 5.8_x86: /usr/xpg4/bin/more patch                            |
| 4373943           |                                                                                |
| •                 | 111326-01 – SunOS 5.8_x86: /usr/lib/saf/ttymon patch                           |
| 4246300           |                                                                                |
| •                 | 111328-04 – SunOS 5.8_x86: libsocket patch                                     |
| 4316349 4324375 4 | 356490 4464883                                                                 |
| •                 | 111334-01 - SunOS 5.8_x86: /kernel/drv/adp patch                               |
| 4405440           |                                                                                |
| •                 | 111369-01 – SunOS 5.8_x86: /usr/bin/groups patch                               |
| 4423602           |                                                                                |
| •                 | 111379-01 - SunOS 5.8_x86: /kernel/drv/chs patch                               |
| 4350990           |                                                                                |
| •                 | 111381-01 – solregis_x86: Japanese message patch                               |
| 4449182           |                                                                                |
| •                 | 111387-01 – SunOS 5.8_x86: s28u6 Euro bug fixing                               |
| 4466198 4471313   |                                                                                |
| •                 | 111394-02 – SunOS 5.8_x86: /usr/lib/autofs/automountd patch                    |
| 4308622 4379906   |                                                                                |
| •                 | 111399-01 – SunOS 5.8_x86: parse_dynamic_clustertoc needs to use dynamic_tests |
| 4430962           |                                                                                |
| •                 | 111401-01 – SunOS 5.8_x86: KCMS configure tool has a security vulnerability    |
| 4415570           |                                                                                |
| •                 | 111432-01 – SunOS 5.8_x86: /usr/lib/libldap.so.4 patch                         |
| 4435628           |                                                                                |
| •                 | 111440-01 - SunOS 5.8_x86: /kernel/fs/tmpfs patch                              |
| 4415160           |                                                                                |
| •                 | 111472-03 - SunOS 5.8_x86: mp print filter patch                               |

■ 111482-01 – OpenWindows 3.6.2\_x86: clock Patch

4501631 4502970 4505538 4502513 4503472

■ 111505-01 – SunOS 5.8\_x86: /usr/bin/tip patch

4330475 4430971

■ 111517-01 – SunOS 5.8\_x86: /kernel/drv/cpqhpc patch

4399186

■ 111549-01 – SunOS 5.8\_x86: catman, man, whatis, apropos and makewhatis patch

4392144 4434978

■ 111563-01 - SunOS 5.8\_x86: /usr/lib/librt.so.1 patch

4285279

■ 111571-01 – SunOS 5.8\_x86: uucp patch

4416701

■ 111589-01 – SunOS 5.8\_x86: /kernel/drv/wc patch

4013043

■ 111597-02 – SunOS 5.8\_x86: /usr/lib/netsvc/yp/rpc.yppasswdd patch

4392250 4456994 4466065

■ 111607-02 – SunOS 5.8\_x86: /usr/sbin/in.ftpd patch

4244544 4436988 4445755 4446600 4451524 4452705

■ 111625-01 – SunOS 5.8\_x86: /usr/sbin/inetd patch

4343874

■ 111627-01 – OpenWindows 3.6.2\_x86: Xview Patch

4458476

■ 111660-03 – SunOS 5.8\_x86: passwd and pam\_unix.so.1 patch

4112707 4250887 4284795 4392250

■ 111662-01 – SunOS 5.8\_x86: SPECIAL PATCH: script patch (SU6)

4467367

■ 111742-02 – X11 6.4.1\_x86: hwc patch

4338558 4500611

■ 111761-02 - SunOS 5.8\_x86: SPECIAL PATCH: procedural scripts (SU5)

 $4394560\ 4406401\ 4406620\ 4431188\ 4433365\ 4460462$ 

■ 111776-01 – SunOS 5.8\_x86: smdiskless patch

4464091

■ 111778-01 – SunOS 5.8\_x86: smosservice patch

4464091

■ 111795-01 – SunOS 5.8\_x86: /usr/lib/libcpc.so.1 patch

4451120

■ 111797-03 – SunOS 5.8\_x86: Remote Shared Memory patch

4446198 4461149 4484229 4519566

■ 111801-01 - SunOS 5.8\_x86: /usr/include/sys/mhd.h patch

4405706

■ 111803-01 - SunOS 5.8\_x86: /usr/lib/rcm/modules/SUNW\_cluster\_rcm.so patch

4426200

■ 111805-02 - SunOS 5.8\_x86: /usr/sbin/rem\_drv patch

4273250 4335834 4461373

■ 111809-01 - SunOS 5.8\_x86: /usr/lib/adb/devinfo patch

4335834

■ 111824-01 – SunOS 5.8\_x86: New features

■ 111832-01 - SunOS 5.8\_x86: /usr/kernel/drv/dump patch

4341921

■ 111845-02 – X11 6.4.1\_x86: xdm patch

4180129 4470241

■ 111875-02 - SunOS 5.8\_x86: usr/bin/mail patch

4452230 4465086

■ 111882-01 – SunOS 5.8\_x86: /usr/kernel/strmod/telmod patch

4448655

■ 111954-04 – SunOS 5.8\_x86: zh\_CN.GB18030 locale support (part 1)

4502871 4502970 4513275 4515844

■ 111959-01 - SunOS 5.8\_x86: /usr/lib/nfs/statd patch

4456871

■ 112000-01 - SunOS 5.8: SPECIAL PATCH: editable file replacements (SU7)

■ 112002-01 - SunOS 5.8\_x86: SPECIAL PATCH: replacement CASs (SU7)

112033-02 - SunOS 5.8\_x86: New locale zh\_CN.GB18030 support (Apply with 111954-xx)

4503474 4502883

■ 112040-01 - SunOS 5.8\_x86: usr/bin/ckitem patch

4466215 4482260

■ 112051-01 – SunOS 5.8\_x86: ptree patch

4233996

112058-01 – SunOS 5.8\_x86: Asian mailx and in.comsat update

4350331 4467096 4497465

■ 112078-02 - SunOS 5.8\_x86: usr/kernel/drv/rsm patch

4482081 4519566

■ 112083-03 – SunOS 5.8\_x86: Webstart install patch for ja\_JP.PCK and ja\_JP.UTF-8

4500679

■ 112085-01 – SunOS 5.8\_x86: regression:sdthanja displays garbages using libXm.so.4

4488389

■ 112098-01 – SunOS 5.8\_x86:: /usr/bin/cpio patch

4318063

■ 112136-01 - SunOS 5.8\_x86:: Fix for bugid 4039239 lost in 64-bit port

4487282

■ 112139-01 – SunOS 5.8\_x86:: usr/bin/domainname patch

4502131

■ 112143-01 – Configuration file fix for Solaris 8 \_x86

4508775

■ 112145-01 – SunOS 5.8\_x86: Packaging error in European Solaris Product Registry

4507273

■ 112166-01 – SunOS 5.8\_x86:: /usr/bin/rpcgen patch

4485436

■ 112184-03 - SunOS 5.8\_x86:translations for s28u7\_07

■ 112185-01 – SunOS 5.8\_x86::

4205973 4205978 4205981 4407915

■ 112188-01 – SunOS 5.8\_x86::

4362713

■ 112219-01 – SunOS 5.8\_x86:: pam\_ldap.so.1 patch